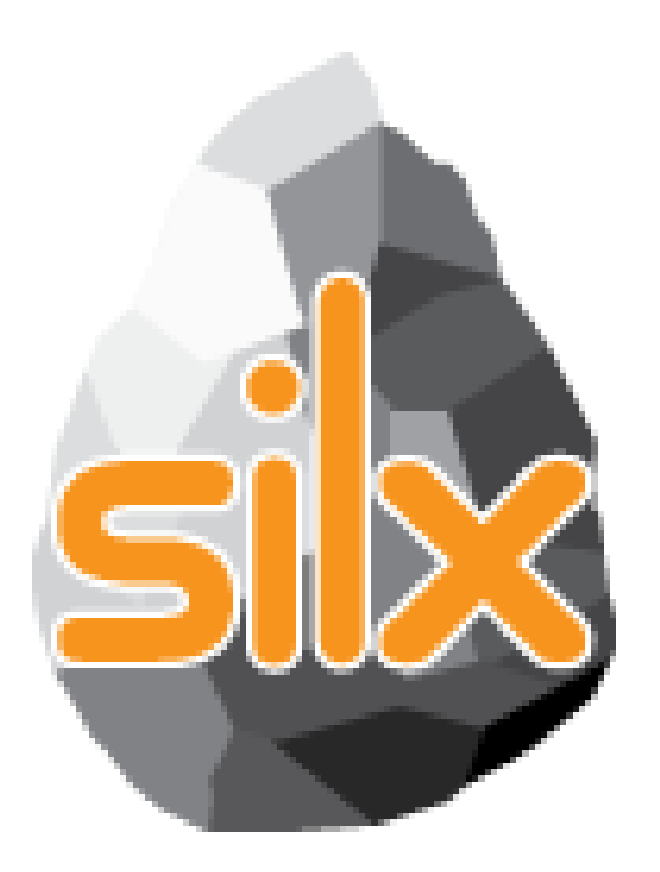

**9 th Silx Code Camp February 11, 2019** 

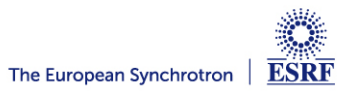

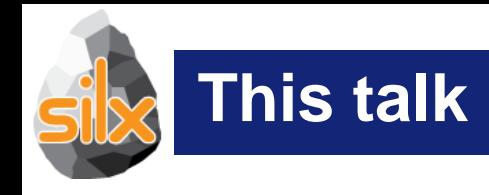

### • Introduction

- Novelties (version 0.10.0)
- Status of silx (version 0.9.0)
- Goals of the code camp
	- For users
	- For core developers
- Hands on!

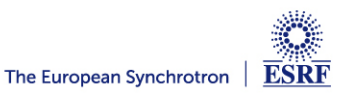

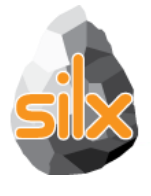

#### **silx.math.fft: silx FFT**

- A new module for Fast Fourier Transform: *silx.math.fft*
- One unique interface with 4 backends: • numpy, fftw, OpenCL, CUDA.
- 1D, 2D, 3D; possibly batched
- R2C, C2C
- For GPU transforms, input and/or output can be device arrays.
- Currently not supported :
	- In-place transforms
	- Hermitian transforms
	- Automatic zero-padding (ex. fft(data, size=2048))

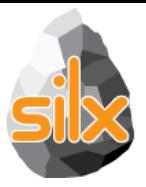

#### **Simple FFT with numpy**

```
import numpy as np
from scipy.misc import ascent
from silx.math.fft import FFT
img = ascent() .astype(np.float32)
```

```
F = FFT(data = img, backend="numpy") # automatically chooses R2C transformimg_f = F.fft(img)
```
#### **Using FFTW**

```
F = FFT(data = img, backend = "fftw", num_threads = 4)img_f = F.fft(img)# do some operation of img_f ...
F.ifft(img_f)
```
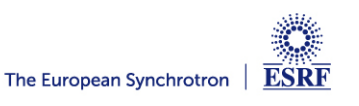

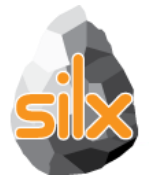

#### **Using OpenCL**

```
import pyopencl.array as parray
F = FFT(data=img, backend="openc1")# All the Host <-> Device copies are handled under the hood
img_f = F.fft(img) # by default, result is a numpy array# Input and/or output can be device array as well
d in = parray.to device(F.queue, img)
d_{out} = parray.zeros(F.queue, F.shape_out, dtype=F.dtype_out)
F.fft(d_in, output=d out)
```
#### **Using CUDA**

```
import pycuda.autoinit
import pycuda.gpuarray as gpuarray
F = FFT(data=img, backend="cuda")d in = qpuarray.to qpu(imq)
d_{out} = qpuarray.zeros(F.shape_out, F.dtype_out)
F.fft(d_in, output=d_out) # CUFFT is twice faster than clfft for R2C transforms
 9th silx code camp - Ferburay 11, 2019 - silx team
```
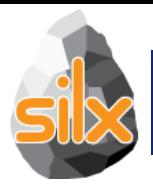

- New features in *silx.opencl.backprojection*:
- Filtering is done with  $sijkx$ . math. fft (possibly on GPU)
- User can choose other built-in and custom filters
- Input and/or output of backproj/FBP can be numpy and pyopencl arrays

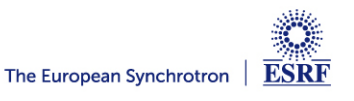

## **silx.opencl.backprojection: silx backprojector**

```
import numpy as np
import pyopencl.array as parray
from silx.opencl.backprojection import Backprojection
from silx.test.utils import utilstest
from silx.qui import qt
from silx.qui.plot.CompareImages import CompareImages
sino = np.load(utilstest.getfile("sino500.npz"))["data"]
B1 = Backprojection(sino.shape)rec1 = B1(\sin \theta)B2 = Backprojection(sino.shape,
    filter_name="hamming",
    extra_options={"cutoff": 0.7}
d_sino = parray.to_device(B2.queue, sino)d_{rec2} = parray.zeros(B2.queue, B2.slice_shape, "f")
B2(d_sino, output=d_rec2)app = qt.0Application([1])C = \text{CompareImages}()C.\set{Beta}(\text{rec1}, d_\text{rec2.get}))C.show()app. exec()
```
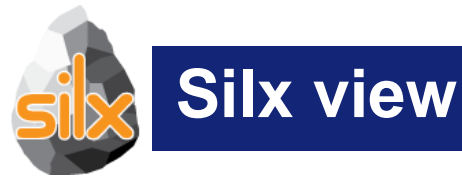

- Image displayed without browsing it
	- A default NXdata is generated

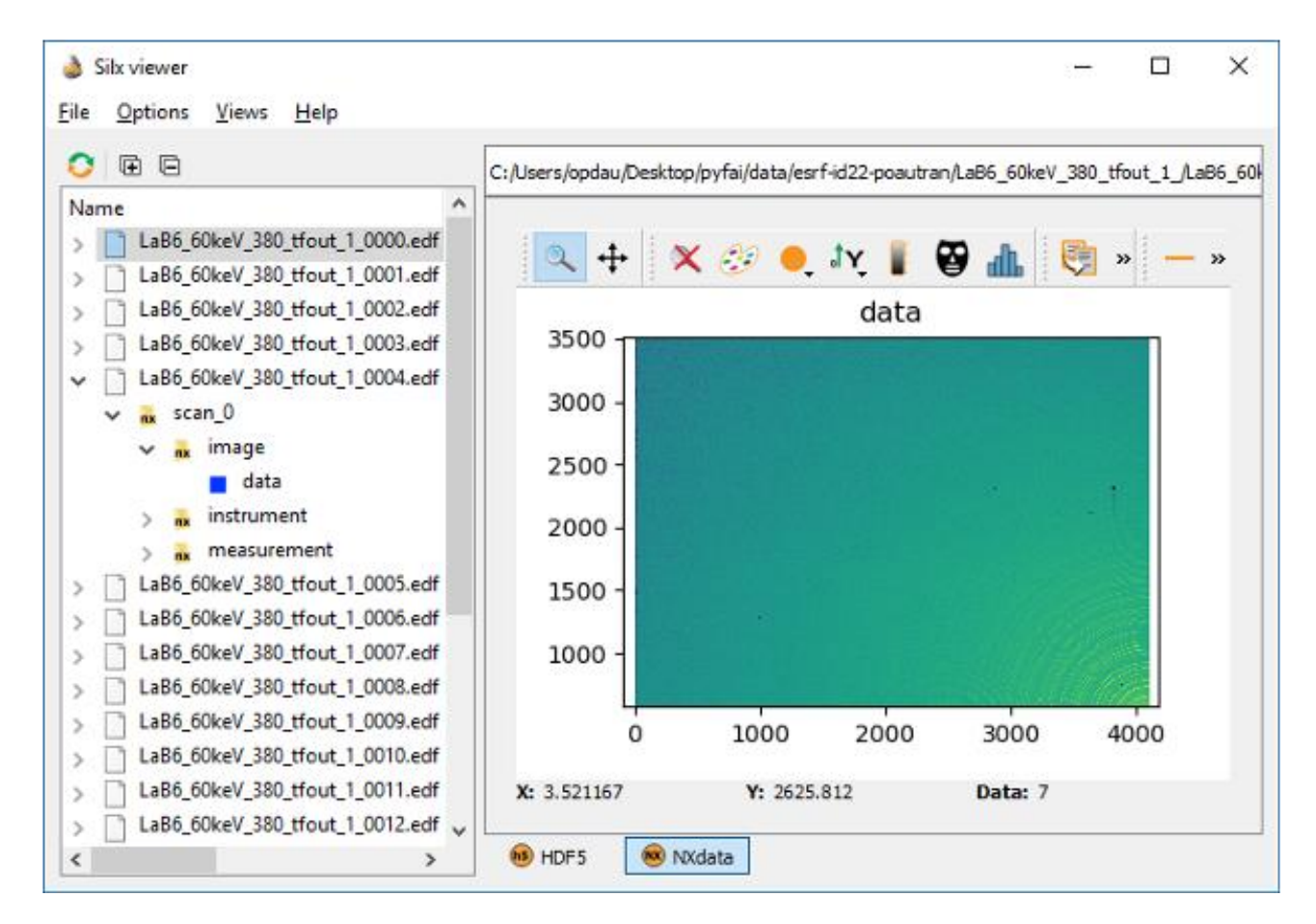

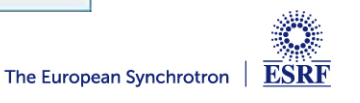

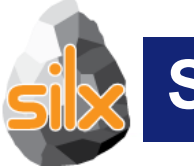

#### **Silx view**

- Drag & drop data as silx URL
- AS text/plain and application/x-silx-uri

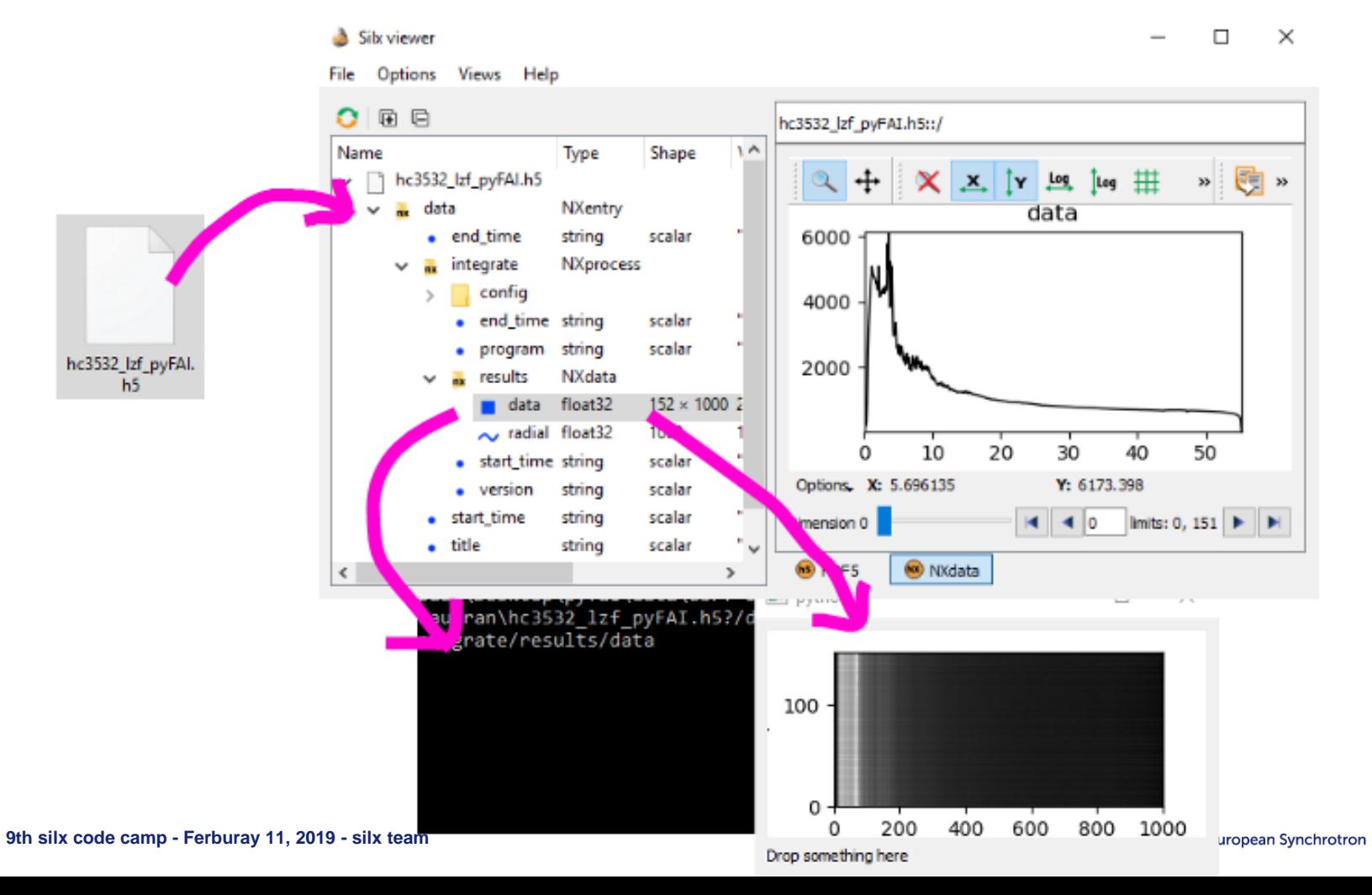

**ESRF** 

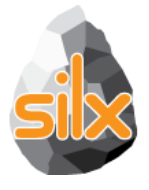

#### **silx.gui.widgets**

# Improvements for pyFAI

- Improve of silx.gui.widgets. RangeSlider
- Colormap histogram in log
- Plot background

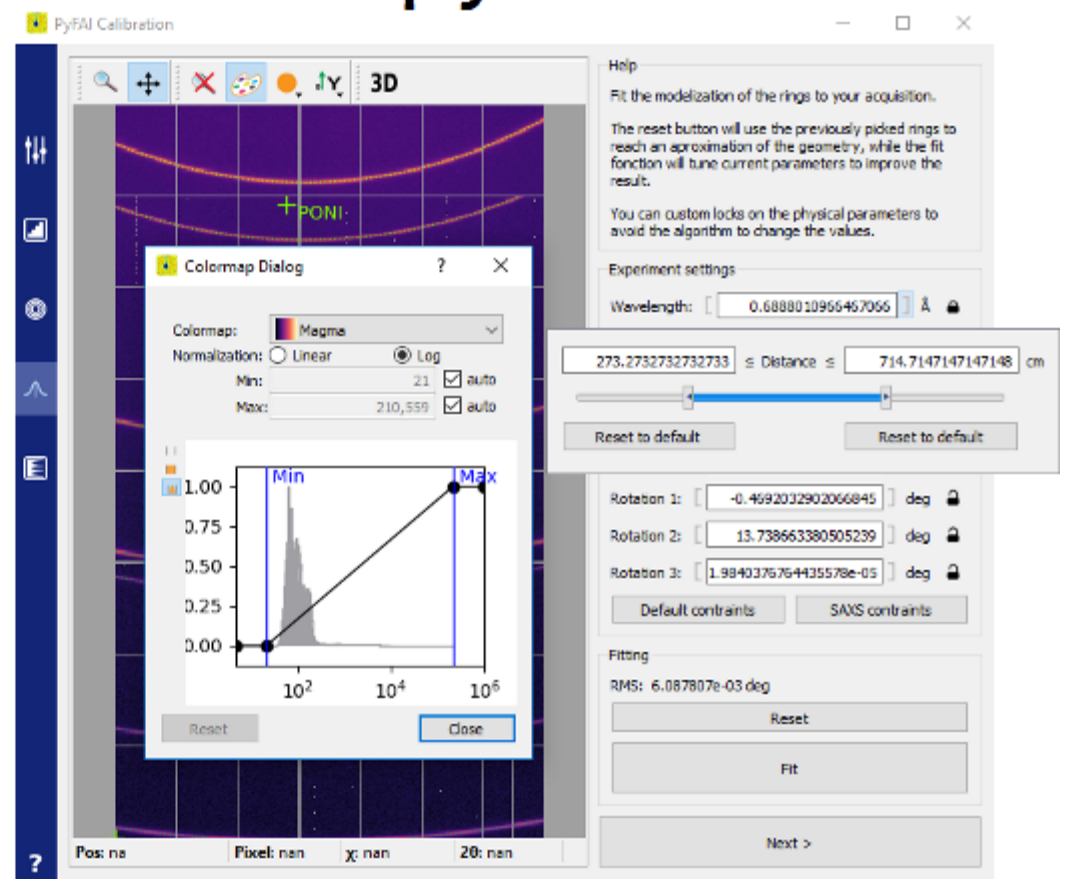

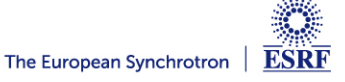

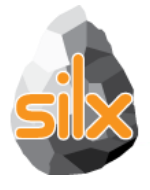

#### **silx.gui.widgets**

# Improvements for pyFAI

- Bicolor strokes
- Mask tools now always visible

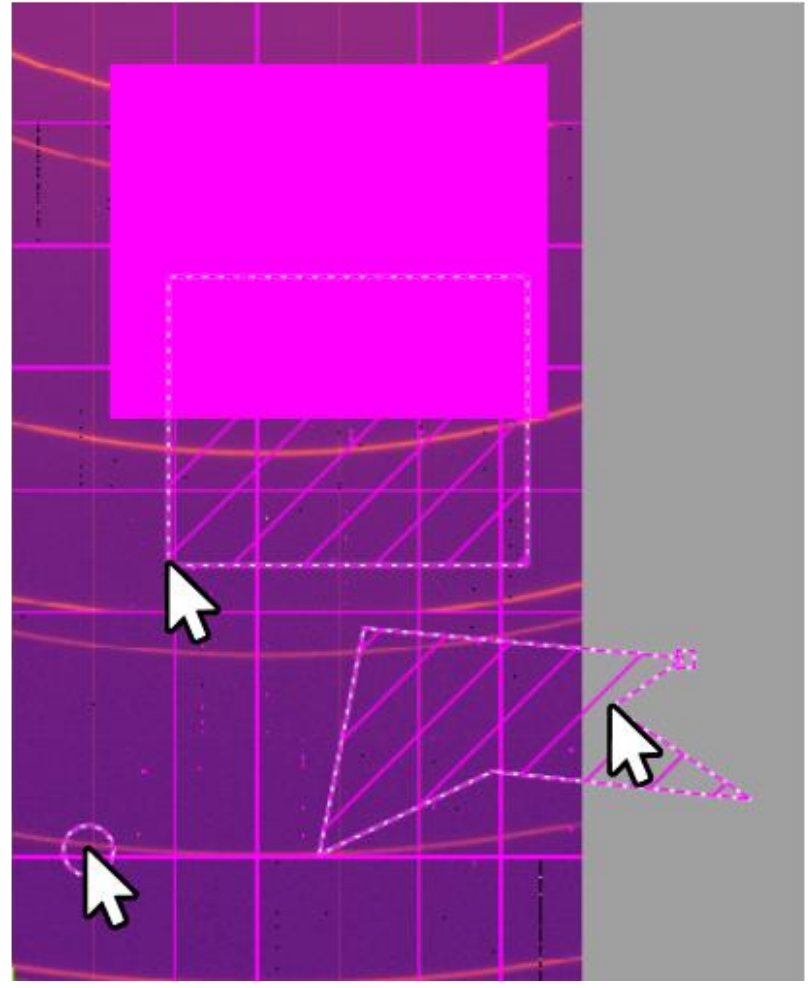

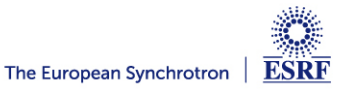

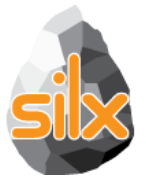

# Improvements for pyFAI

- · silx.gui.plot.utils.axis.SyncAxes
	- Previously: Sync min/max of axes
	- In addition now: Sync center and pixel size

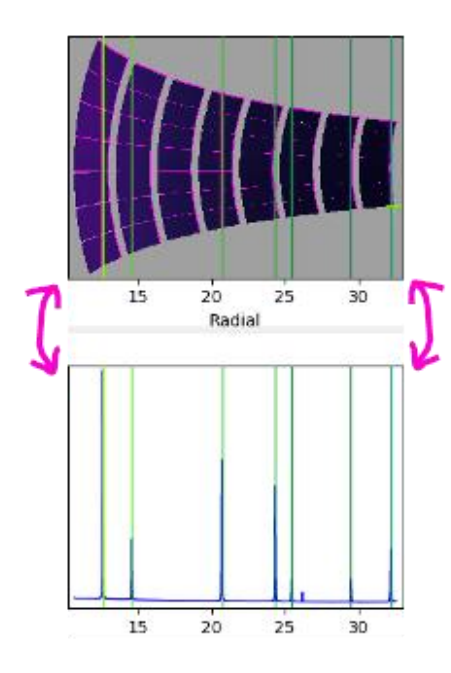

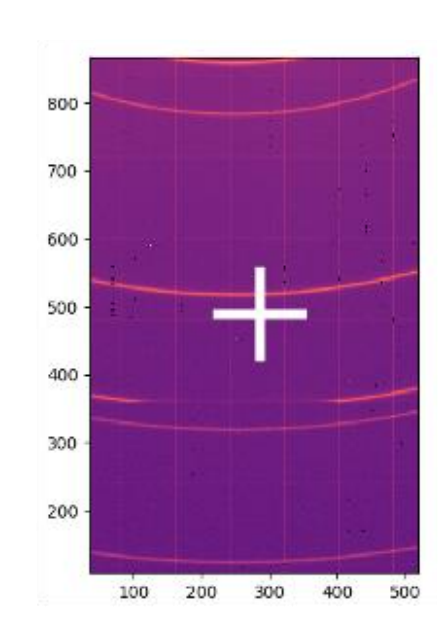

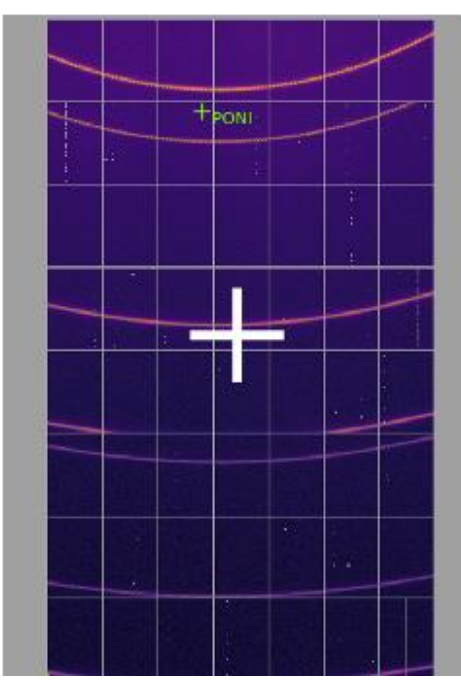

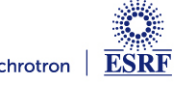

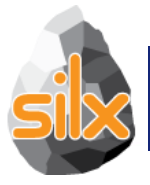

## **silx.gui.plot: Improvements**

- Fix image rendering glitches
	- Thanks Jonathan Wright

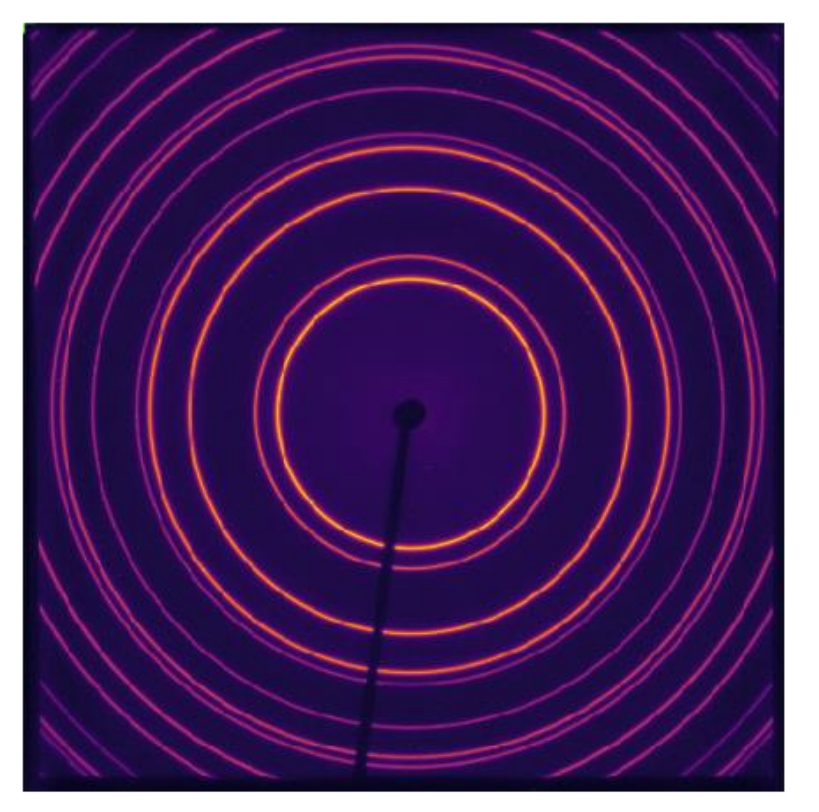

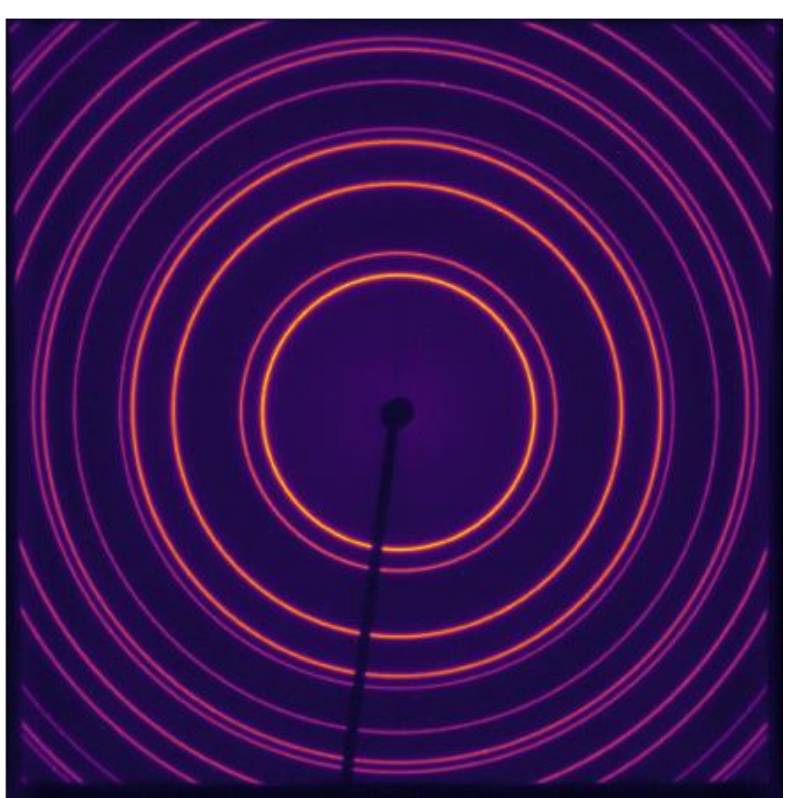

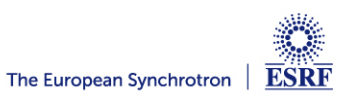

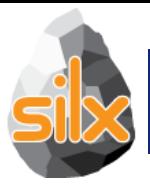

## **silx.gui.plot: Improvements**

- Fix image rendering glitches
	- Thanks Jonathan Wright

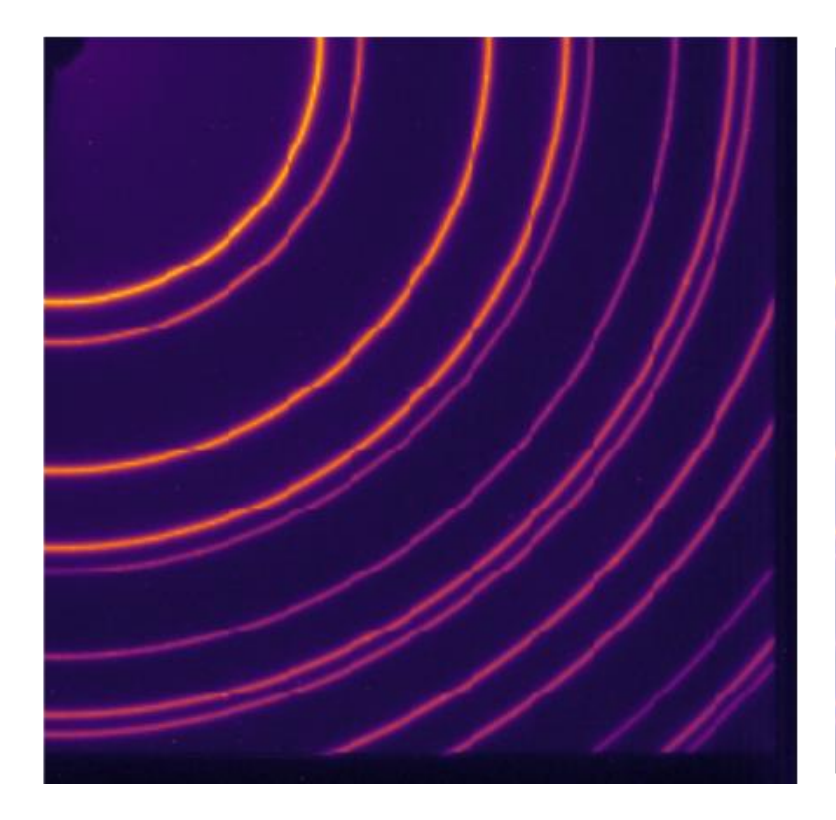

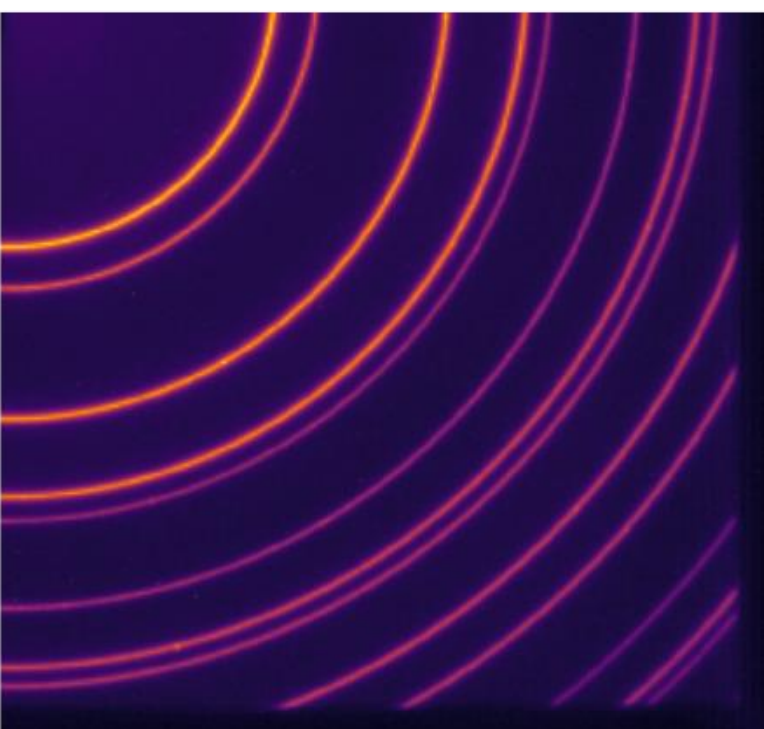

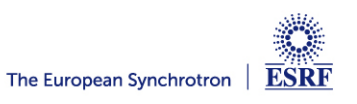

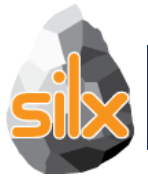

#### **silx.gui.plot.CompareImages**

- As Widget: silx.gui.plot.CompareImages
	- python -m silx.examples.compareImages

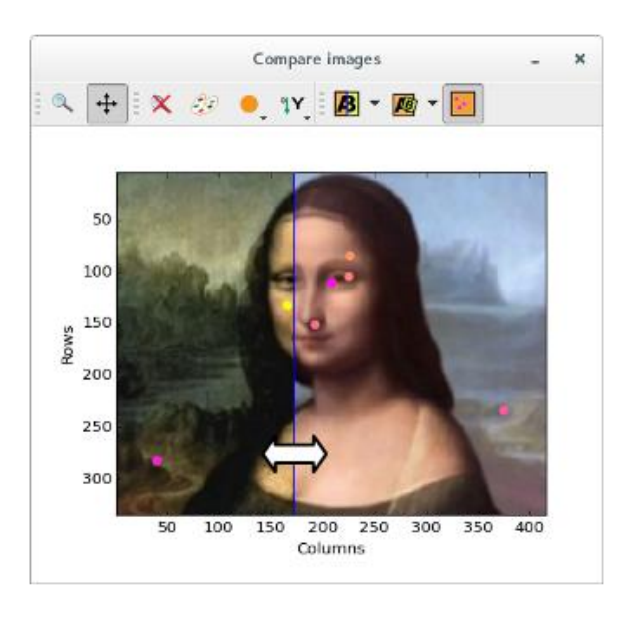

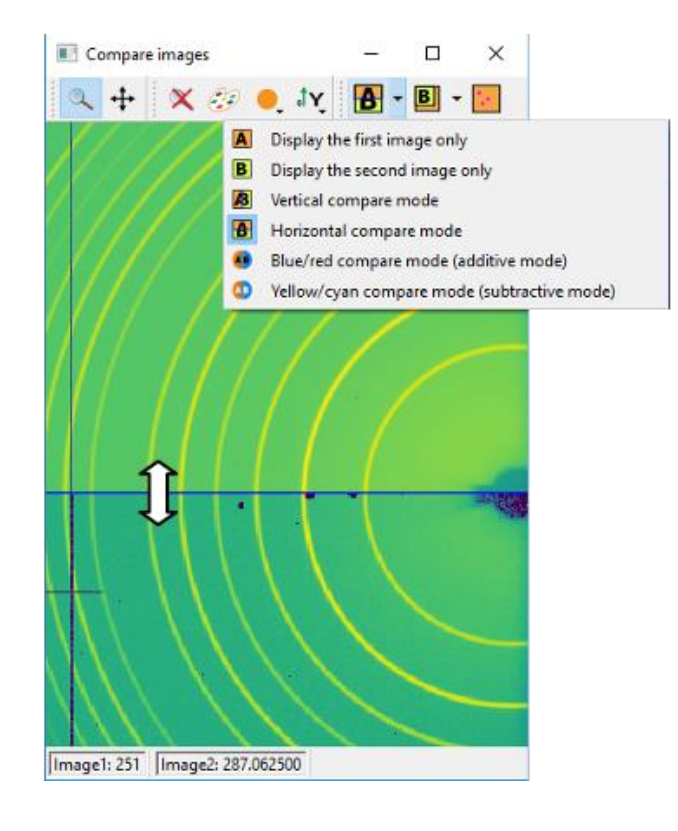

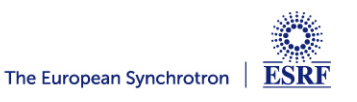

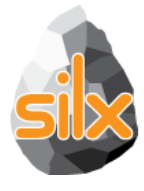

## **silx.gui.widgets: Url Selection Table**

- Select two url from a list
- Extend the compareImages.py examples if more than two files in input

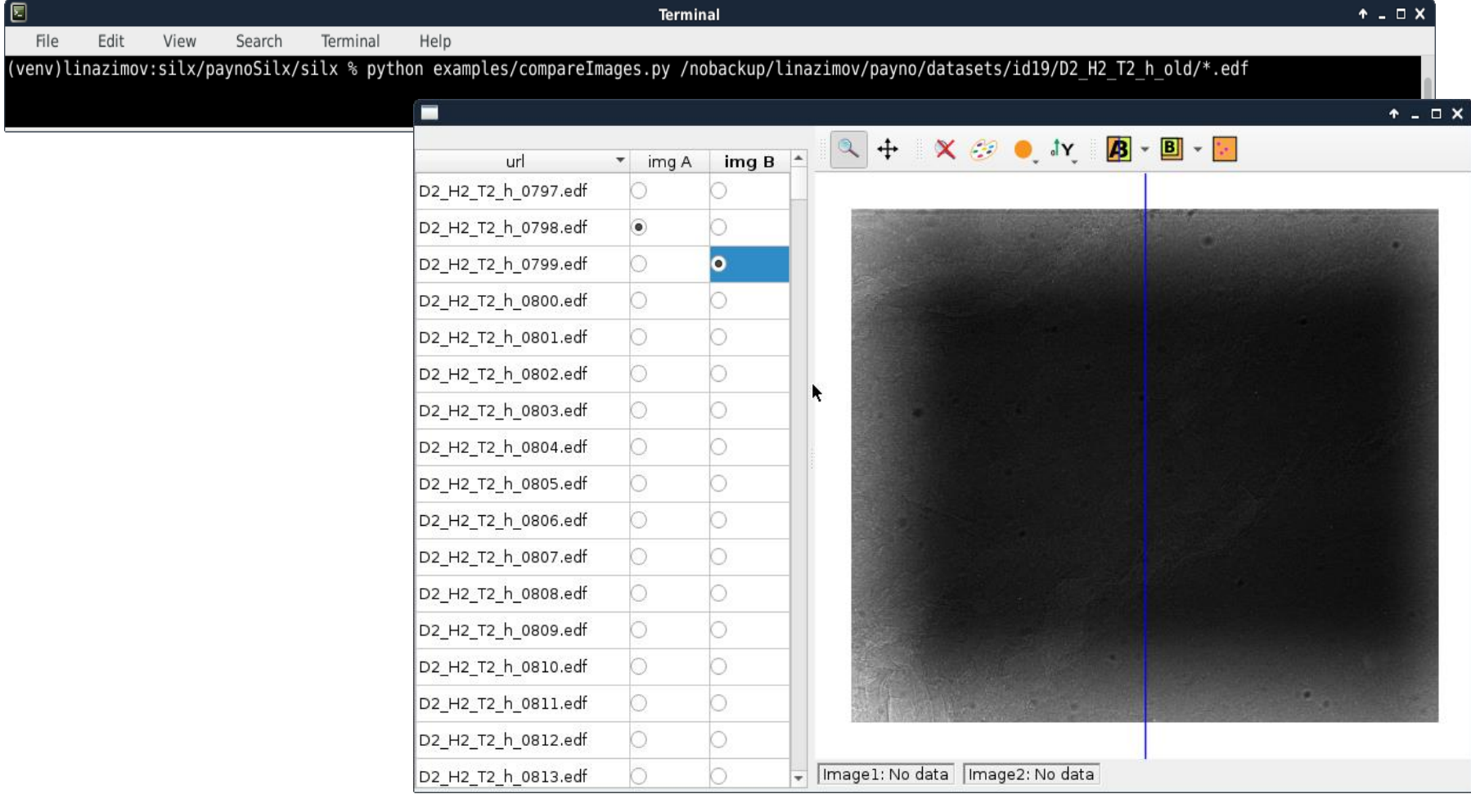

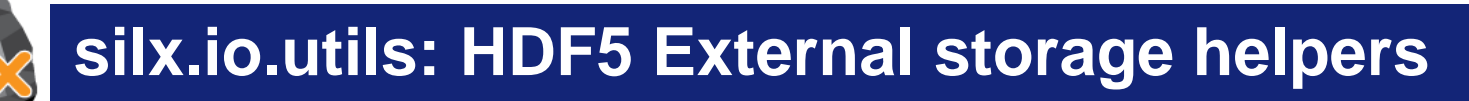

- Two helper functions to create an external dataset:
- From a .vol file (pyhst):
- $\rightarrow$  vol\_to\_h5\_external\_dataset(vol\_file, output\_url, info\_file=None, vol\_dtype=numpy.float32, overwrite=False)
- From a binary file:
- $\rightarrow$  rawfile\_to\_h5\_external\_dataset(bin\_file, output\_url, shape, dtype, overwrite=False)

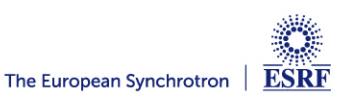

• Need h5py  $>= 2.9$ 

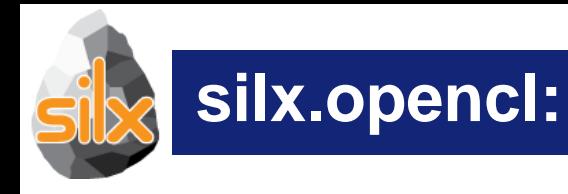

## • Stats calculated with OpenCL (mean, STD)

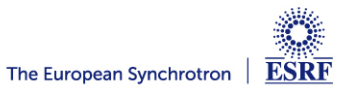

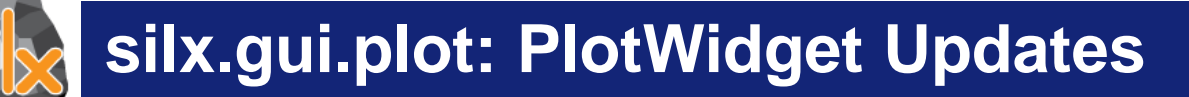

- Remove more than one year old deprecated methods
- Make background/foreground settable

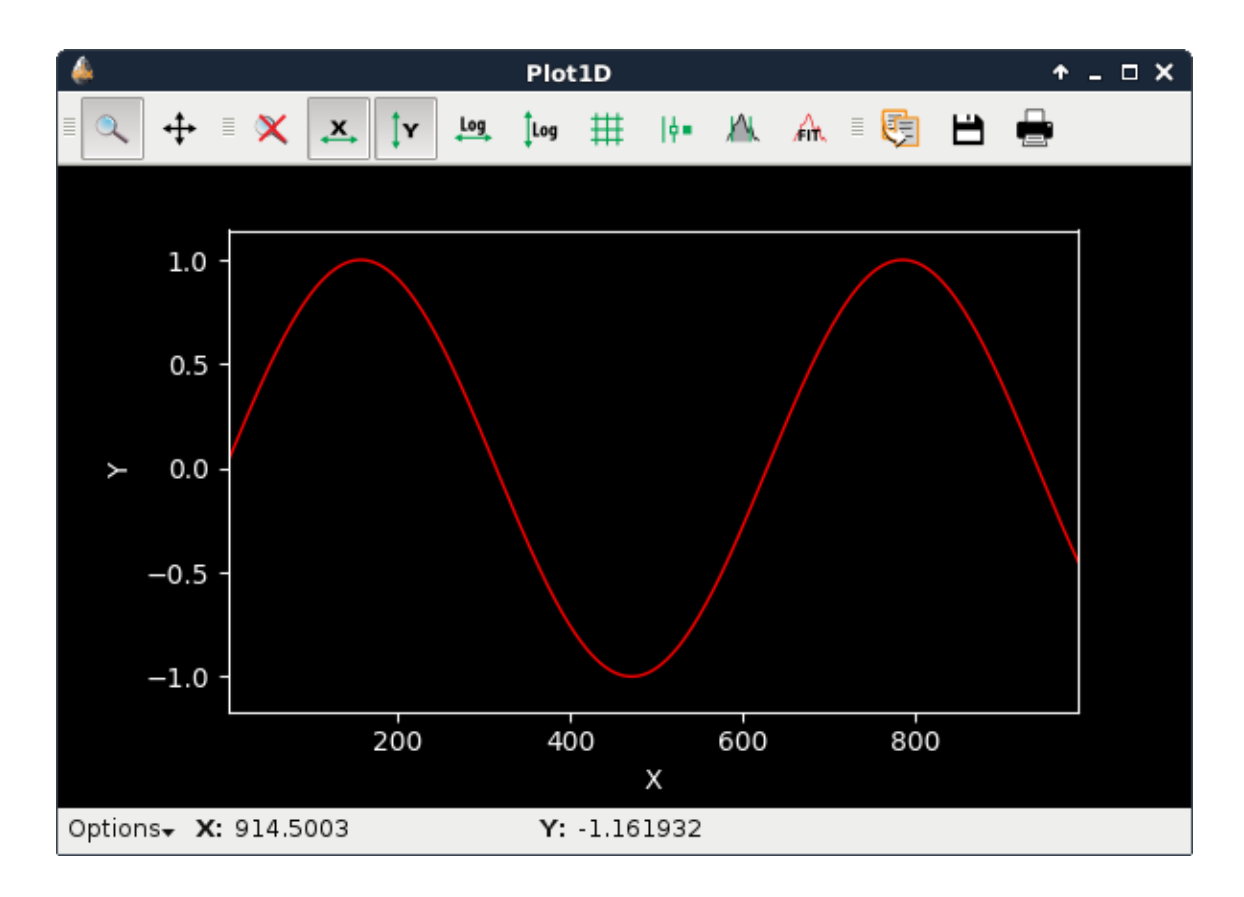

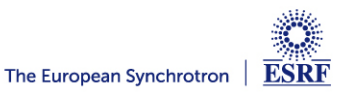

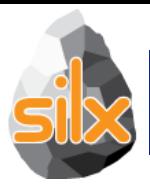

• *silx.qui.plot.tools.roi*: Added line and symbol style settings

• *silx.gui.plot.ComplexImageView*: Allow to edit phase colormap

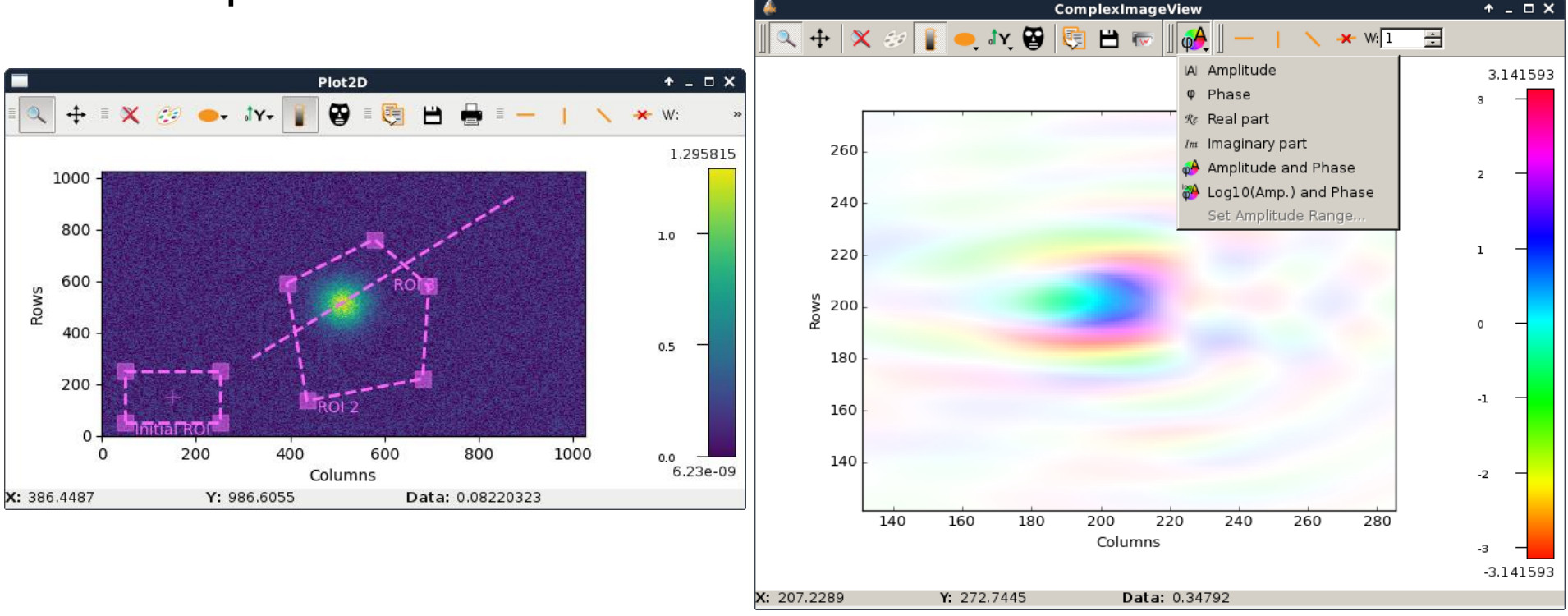

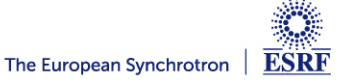

#### • Add *BasicGridStatsWidget*

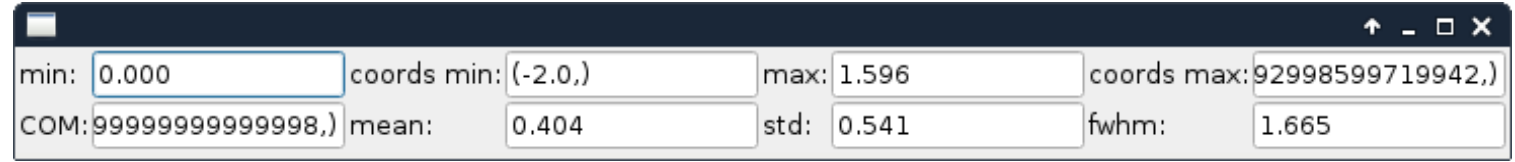

#### • Add support of *silx.gui.plot3d* widgets

- Improvements
	- On-demand mode
	- Optimizations

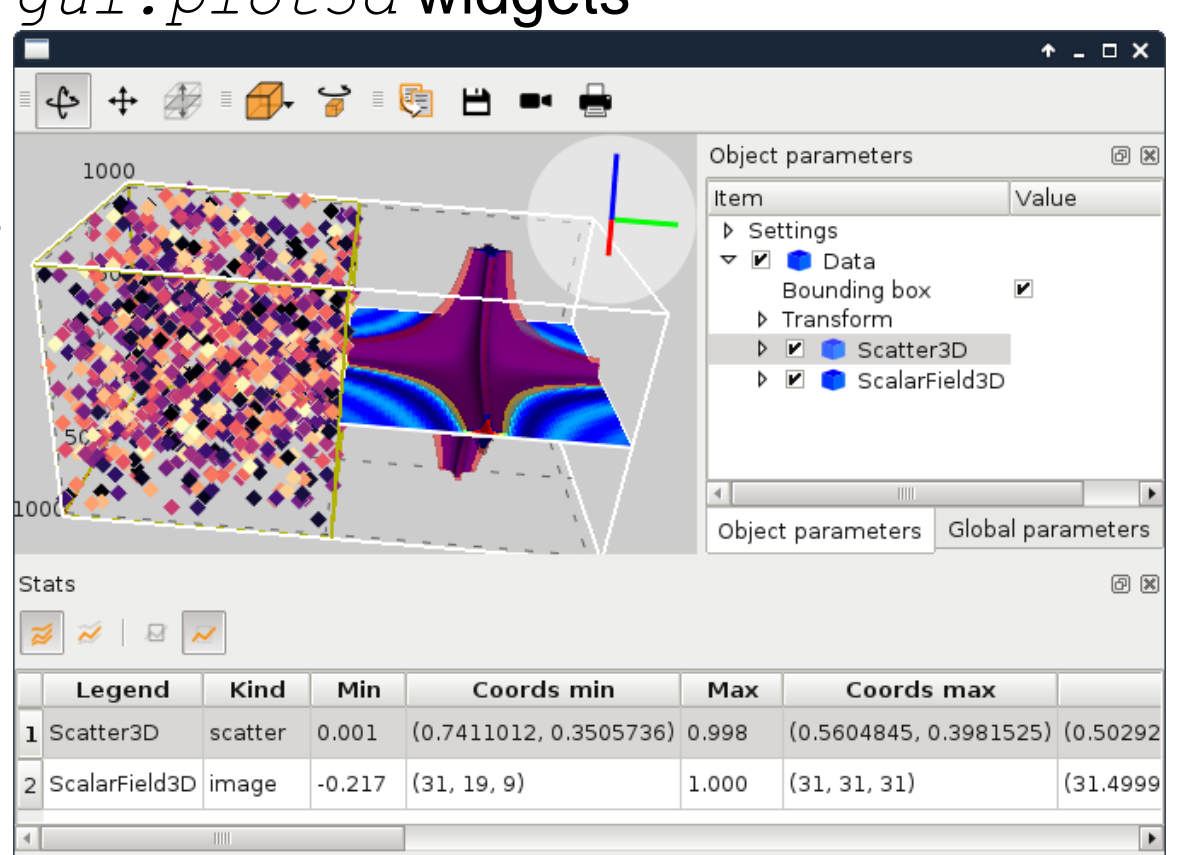

# **silx.gui.plot.plot3d: ColormapMesh**

#### • Add *ColormapMesh* item to the *SceneWidget*

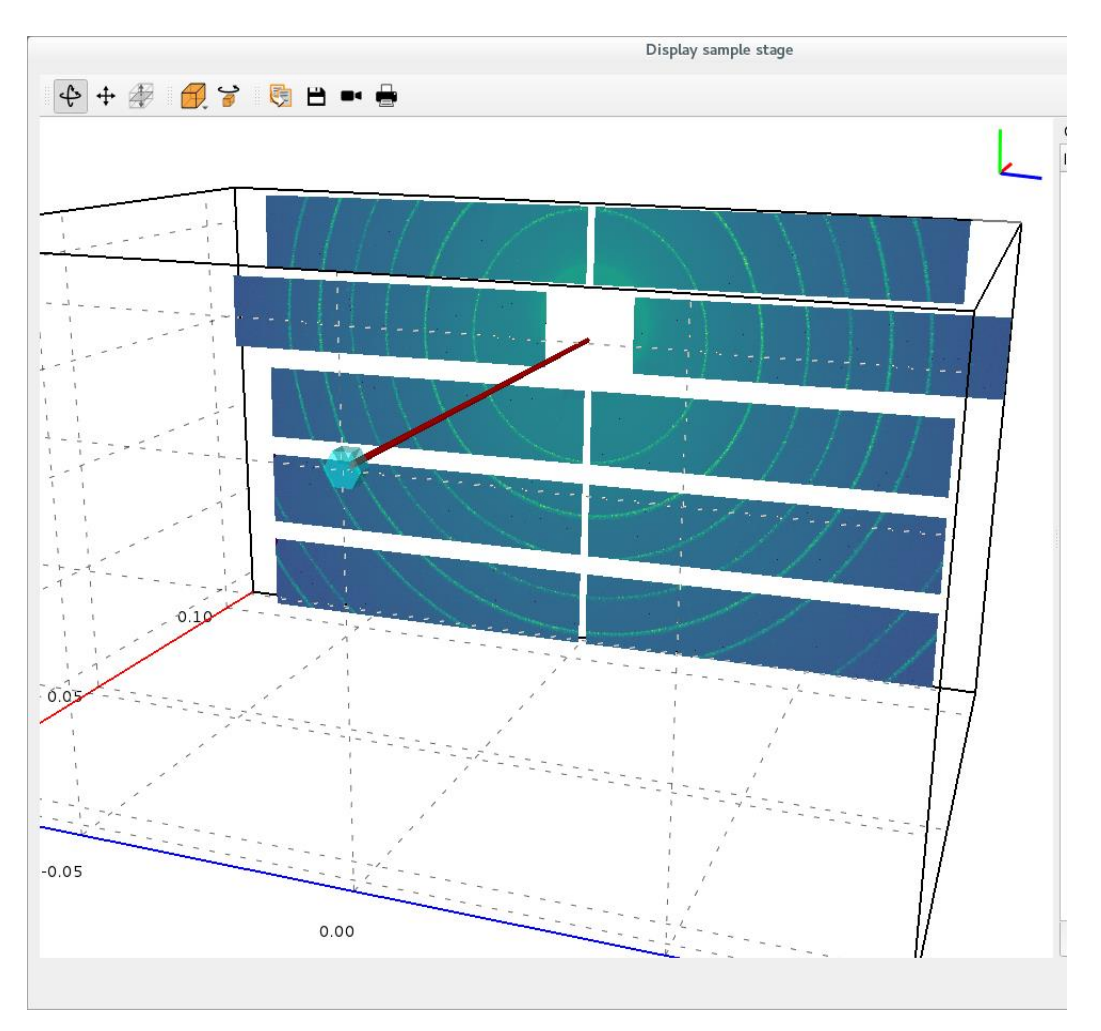

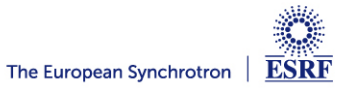

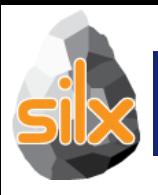

## **External Contributions Acknowledgement**

- @alexmarie78:
	- Code clean-up
	- Remove build warnings
	- Clean-up optional imports of h5py and Fabio
- •@titusjan:
	- •PlotWidget foreground color settable

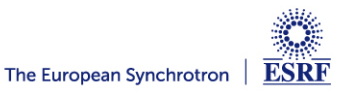

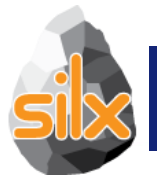

#### **Dependency Changes**

## • *PySide*: End of support (use *PyQt5*)

## • *numpy*:

- Last version of silx supporting v1.8.2 (i.e., Debian8)
- Next version will require v1.12.1 (i.e., Debian9 or Debian8 backports).
- *Python2*: Dropped by the end of 2019 (as Python does: https://pythonclock.org/)

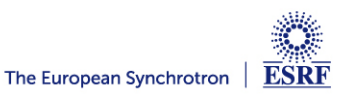

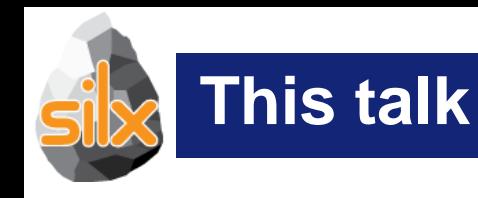

## • Introduction

- Novelties (version 0.9.0)
- Status of silx (version 0.9.0)
- Goals of the code camp
	- For users • For core developers

#### • Hands on!

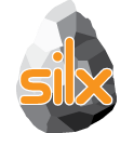

#### **Structure of silx**

- gui: Graphical User Interface widgets
	- Plot, image display, masks, HDF5 tree view, fitting
- image: Image processing tools
	- Image interpolation, registration and drawing primitives
- io: Input / Ouput
	- Support for SPEC, HDF5 and image formats
- math:
	- least squares fit with constraints, isosurface calculations, histograms, fft,...
- opencl: Optimize the use of GPU (FBP, registration, median filter, ...)
- third-party: External utilities
- utils: Internal utilities
- sx: Convenience module for interactive use

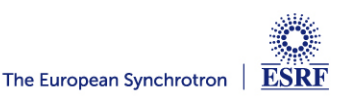

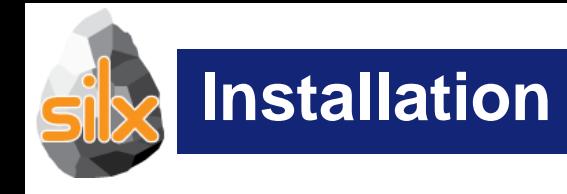

- Easier installation of all dependencies: pip install silx[full]
- Windows standalone application

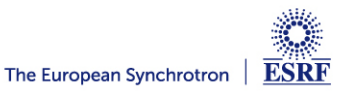

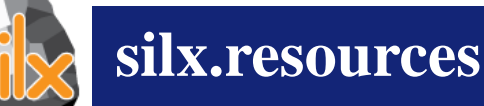

#### Container of icons, opencl programs, … Provisions for simplifying handling of frozen binaries A project can use silx as resource provider

```
import silx.resources
PYFAI RESOURCE DIR = None # It has to be set for Debian package
silx.resources.register resource directory(
    "pyfai",
   pyFAI.resources,
    forced path=PYFAI RESOURCE DIR)
filename = silx.\nresources.\nresource filename("pyfai:calibrant/LaB6.C")import silx.opencl.utils
filename = silx.opencl.utils.get cl file("pyfai:opencl/integrate")
import silx.qui.icons
icon = silx.quit.icons.getIcons("pyfai:icons/pyfai")
```
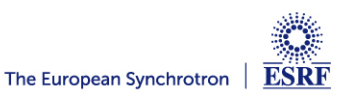

## **silx.gui: base widgets for scientific applications**

- Browsing file contents
	- Single widget for HDF5, SPEC, Images
- Plotting curves
	- with ROI, fitting
- Display of images
	- with masks, profiles
- Interactive console

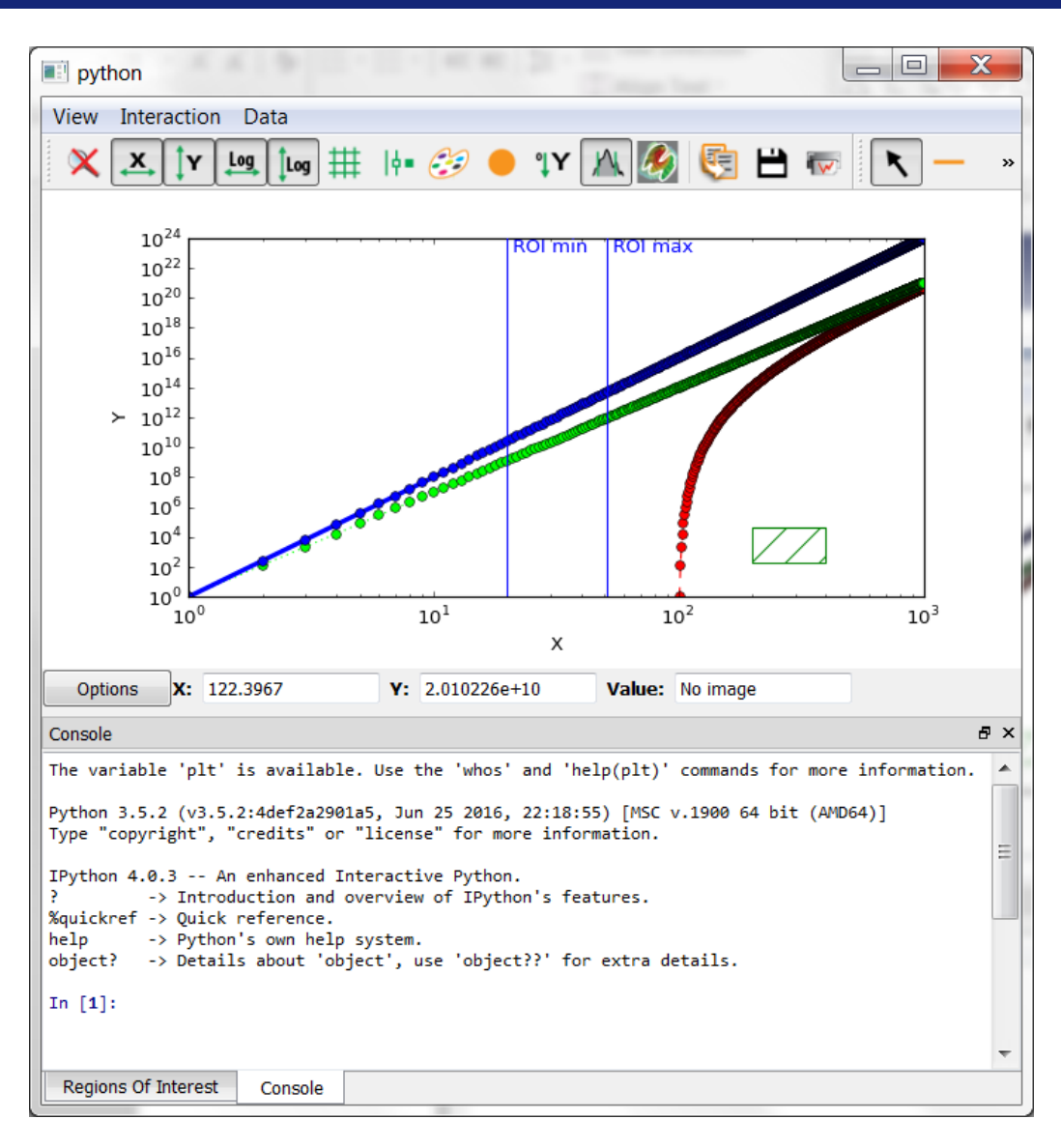

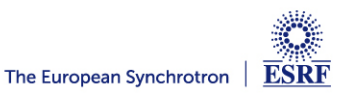

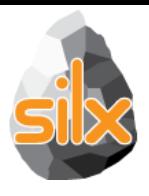

#### **Plot: Object API**

When getting a curve or an image from a Plot widget in silx, it used to return a list describing this item.

- Since v0.5.0 it returns an object:
	- Add support for updating items in the Plot: curve, image, markers...
	- Mostly backward-compatible with previous API
- Documentation:

http://www.silx.org/doc/silx/dev/modules/gui/plot/items.html

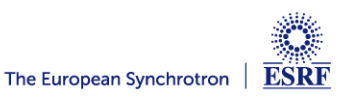

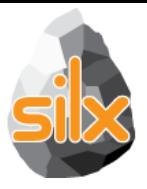

- Example: Getting image information: *from silx import sx w = sx.imshow(img)*
- Object API:

*image = w.getActiveImage() data = image.getData(copy=True) scale = image.getScale()*

• Legacy API:

*image = w.getActiveImage() data = image[0] scale = image[4]['scale']*

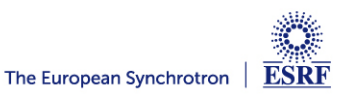

# **Plot: Object and Functional APIs**

Example: Updating an image: *from silx import sx w = sx.imshow(img)*

• Object API:

*image = w.getActiveImage() image.setScale(2., 2.)*

• Legacy API:

*data, legend, info, pixmap, params = w.getActiveImage() w.addImage(data,*

*legend=legend, info=info, pixmap=pixmap, scale=(2., 2.))*

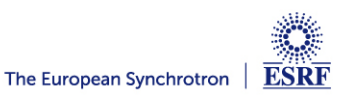

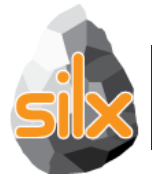

- Add signals on *PlotWidget* items (i.e. curves, images, markers,…) notifying updates: *sigItemChanged*
- Get all items in the plot: *getItems*
- Follow plot content update through signals: *sigItemAdded* and *sigItemAboutToBeRemoved*

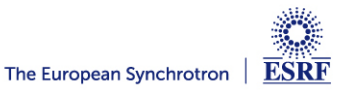

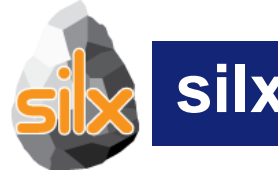

#### **silx.gui: Plot 1D**

- Visualize 1D data
- Apply ROIs on them
- Control the plot via an interactive console
- Fitting capabilities
- Object oriented API

#### **silx.gui.plot Time series**

- X axis labels displayed as dates or times depending on scale
- Thanks to Pepijn Kenter (SRON: **Netherlands Institute for Space Research)**

Doc: http://www.silx.org/doc/silx/dev/modules/gui/plot/items.html#silx.gui.plot.items.Axis.setTickMode

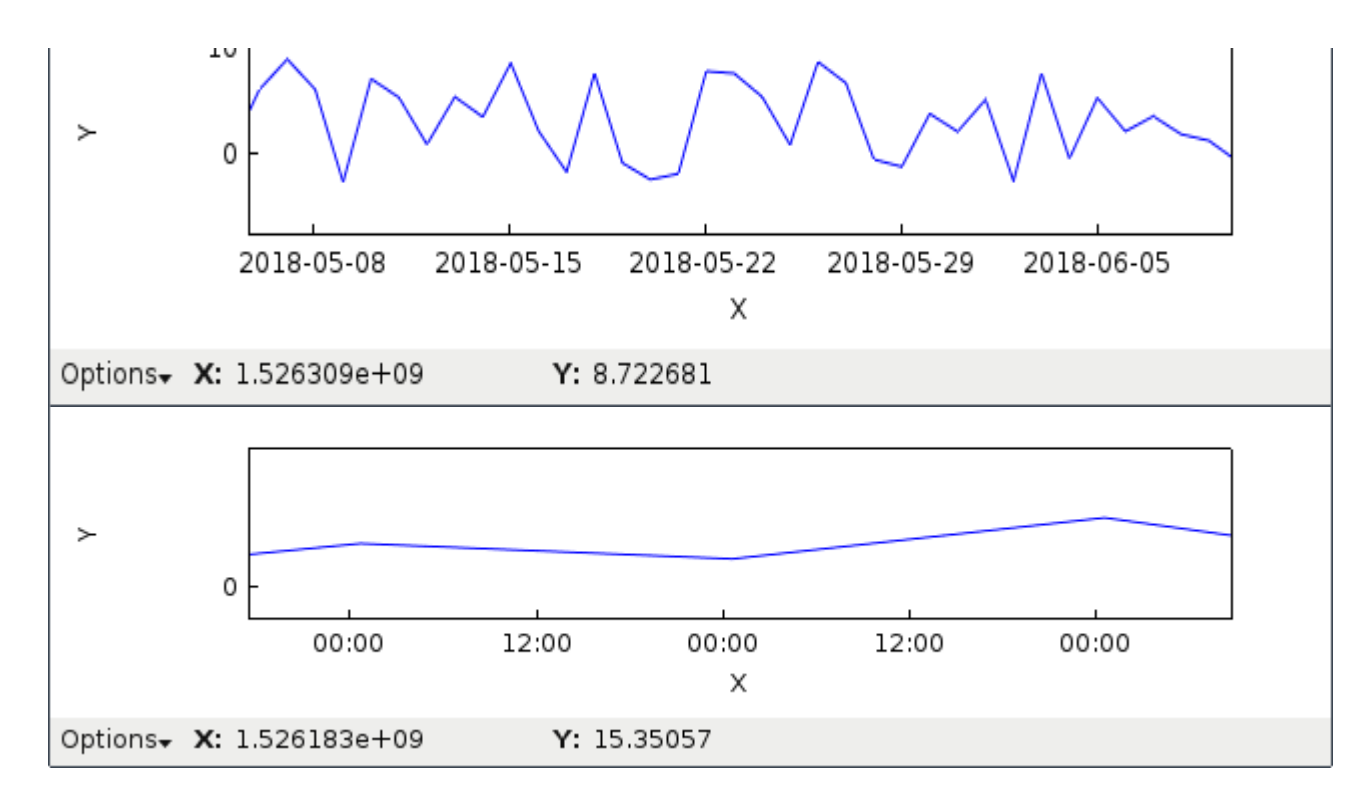

## **PlotWidget axis**

• Provide a plot axis API

*axes =plot.getXAxis(), plot.getYAxis()*

- Provides getters, setters
- Signals on limits, scale, label, direction
- Constraints on axes

*xaxis.setLimitsConstraints(minPos, maxPos) xaxis.setRangeConstraints(minRange, maxRange)*

- A demo is available at *examples/plotLimits.py*
- Helper to synchronize axes

**9th silx code camp - Ferburay 11, 2019 - silx team**<br>
2019 - Silx code camp - Ferburay 11, 2019 - silx team *from silx.gui.plot.utils.axis import SyncAxes sync = SyncAxes([plot1.getXAxis(), plot2.getXAxis(), plot3.getXAxis()])*

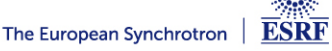
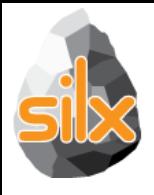

PlotWidget: Add support for context menu: *plotContextMenu.py*

• PlotWindow, Plot2D *- Add colorbar*

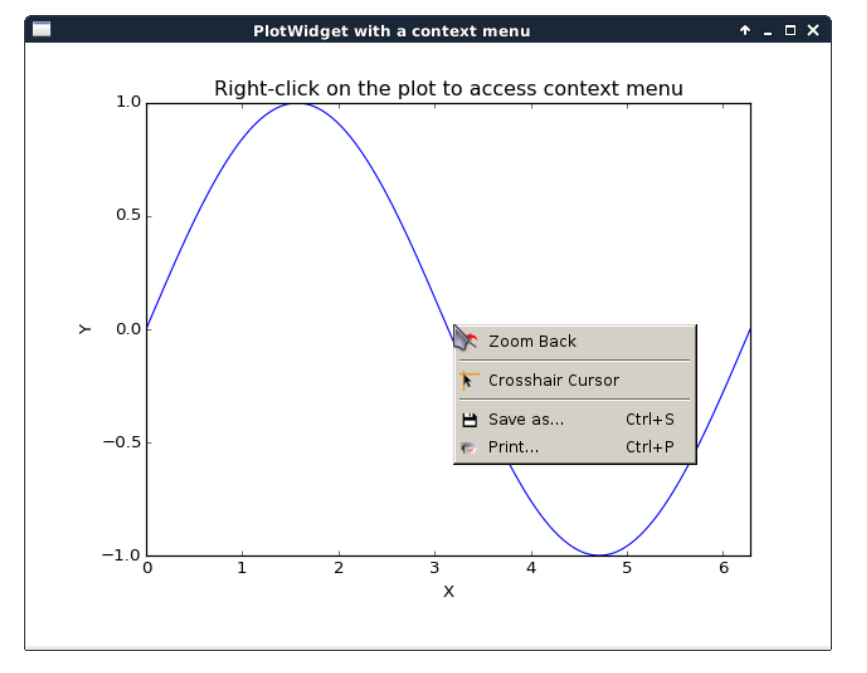

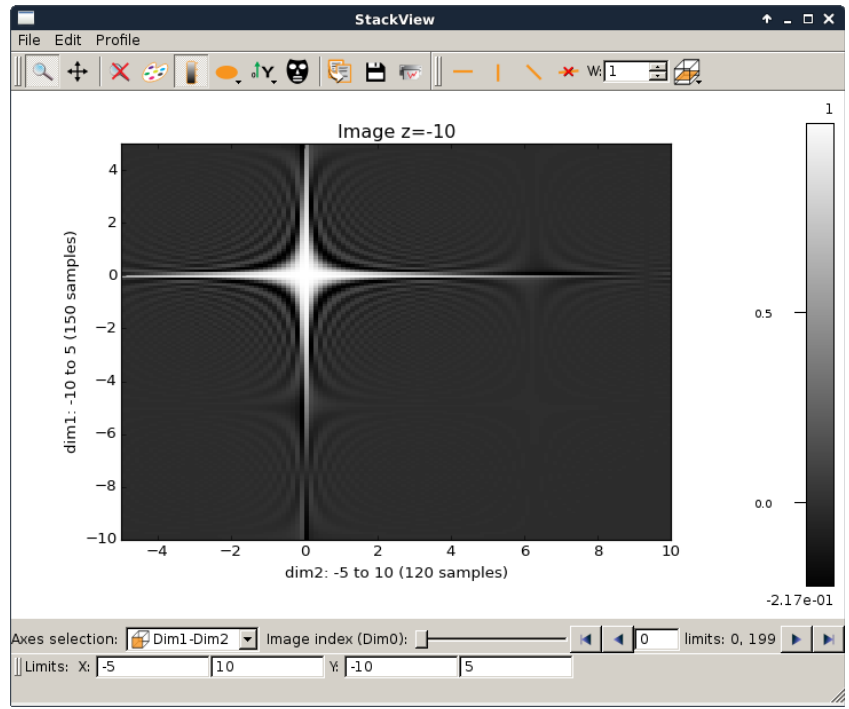

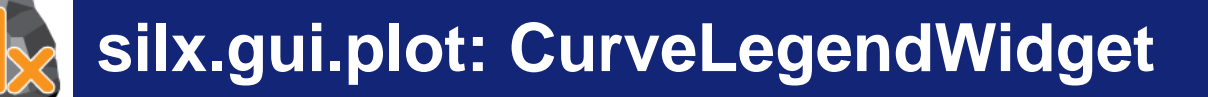

# silx.qui.plot.CurveLegendWidget:

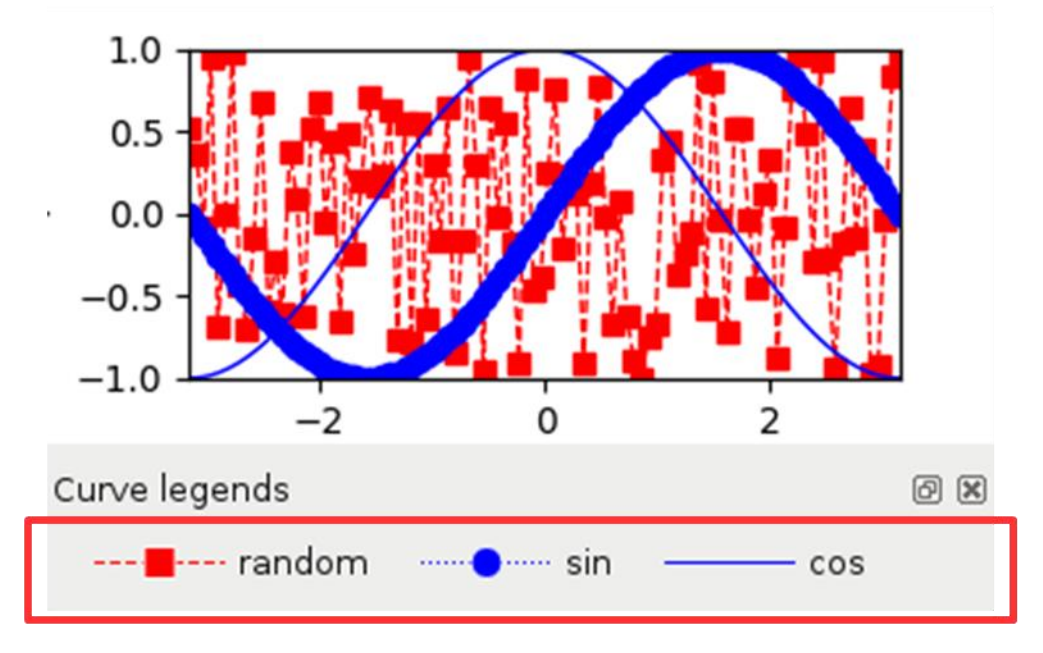

- Display legends of curves in a plot
- $\bullet$  Compact alternative to LegendSelector.

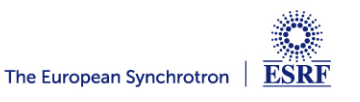

# **Plot SaveAction : add save as NXdata**

Save active curve, active scatter or active image to *NXdata*

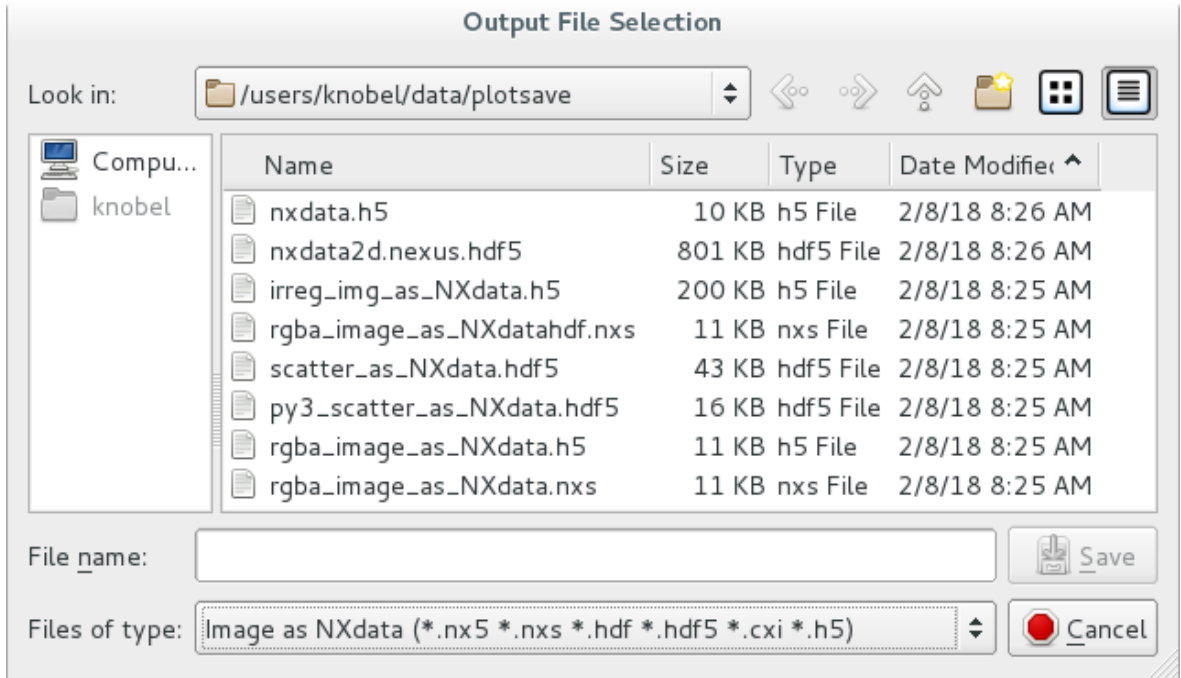

- Can save some parts of plot state (title, axis labels, active data...) but not all (no curve style, colormap info, additional data items...)
- Future improvements: add a dialog to specify output group in an existing HDF5 file

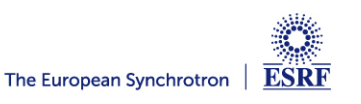

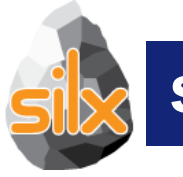

# **silx.gui: Plot 2D**

- Visualize 2D data (Images and Stacks of Images)
	- Support Median Filters, Profiles and Masks on them
- Visualize 3D data as scatter plots
	- Support Masks on them
- Apply different colormaps
- Plot an image with associated histograms
- Visualize 3D scalar fields (Isosurfaces)

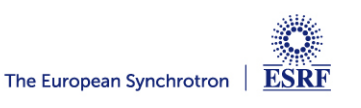

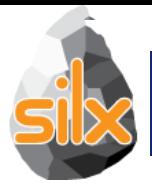

- · silx.qui.plot.tools.roi:
	- Regions of interest on a plot with different shapes
	- Editable interactively

Doc: http://www.silx.org/doc/silx/dev/modules/gui/plot/tools.html#module-silx.gui.plot.tools.roi

Sample code: plotInteractiveImageROLpy

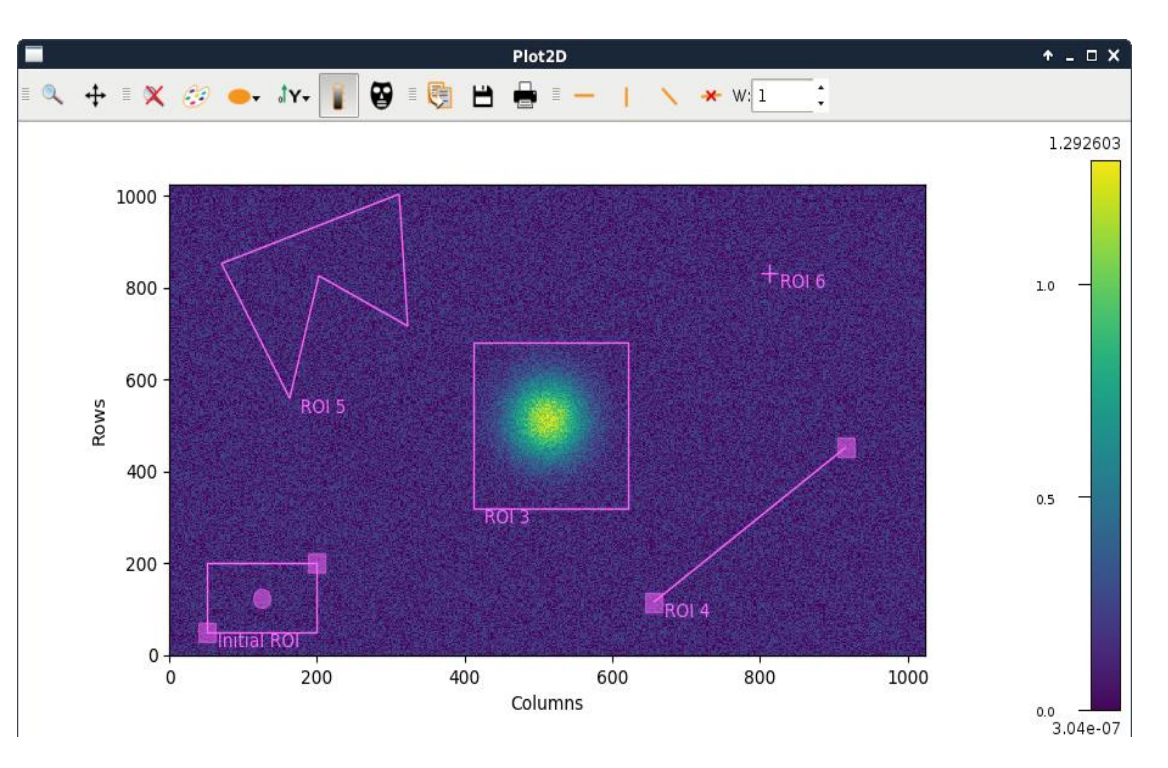

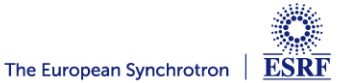

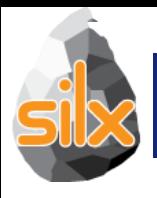

• Idea: Make plot widgets more modular:

- Allow to reuse  $Q$ Action and  $Q$ ToolBar:

```
from silx.qui import qt
from silx.qui.plot import PlotWidget, tools
\left[\ldots\right]window = qt. QMainWindow() \qquad # Create a window
plot = PlotWidget(window) # Create a plot
window.setCentralWidget(plot) # Place plot in window
```
# Add plot zoom/pan toolbar to the window window.addToolBar(tools.InteractiveModeToolBar(parent=window, plot=plot))

```
# Add copy/save/print toolbar to the window
window.addToolBar(tools.OutputToolBar(parent=window, plot=plot))
[\ldots]window.show()
```
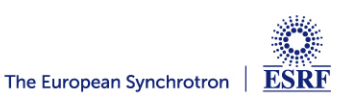

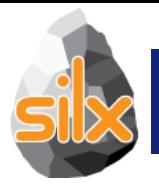

Colormaps are now defined as a *Colormap* object instead of a dictionary.

This allow modifications on colormaps objects to be managed by other classes such as *PlotWidget* or *ColorBar* (using Qt.Signal).

*from silx.gui.plot.Colormap import Colormap*

*colormap = Colormap(name='temperature', normalization=Colormap.LOGARITHM, vmin=None, vmax=None)*

**API with colormaps as a dictionary is kept but deprecated.**

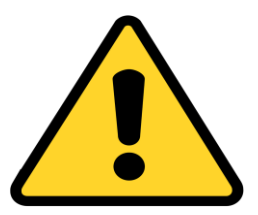

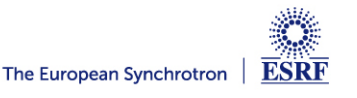

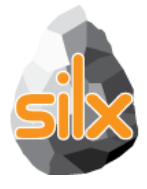

silx.qui.utils:

- convertArrayToQImage (array)
- convertQImageToArray(image)

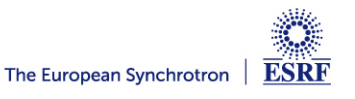

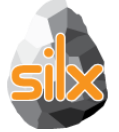

- Viewing 3D arrays, 3D datasets or list of 2D arrays as a stack of images.
- Axes selection
- Profile tool to extract a 2D slice from the 3D stack
- Lazy loading for datasets (except when doing diagonal 3D profile)

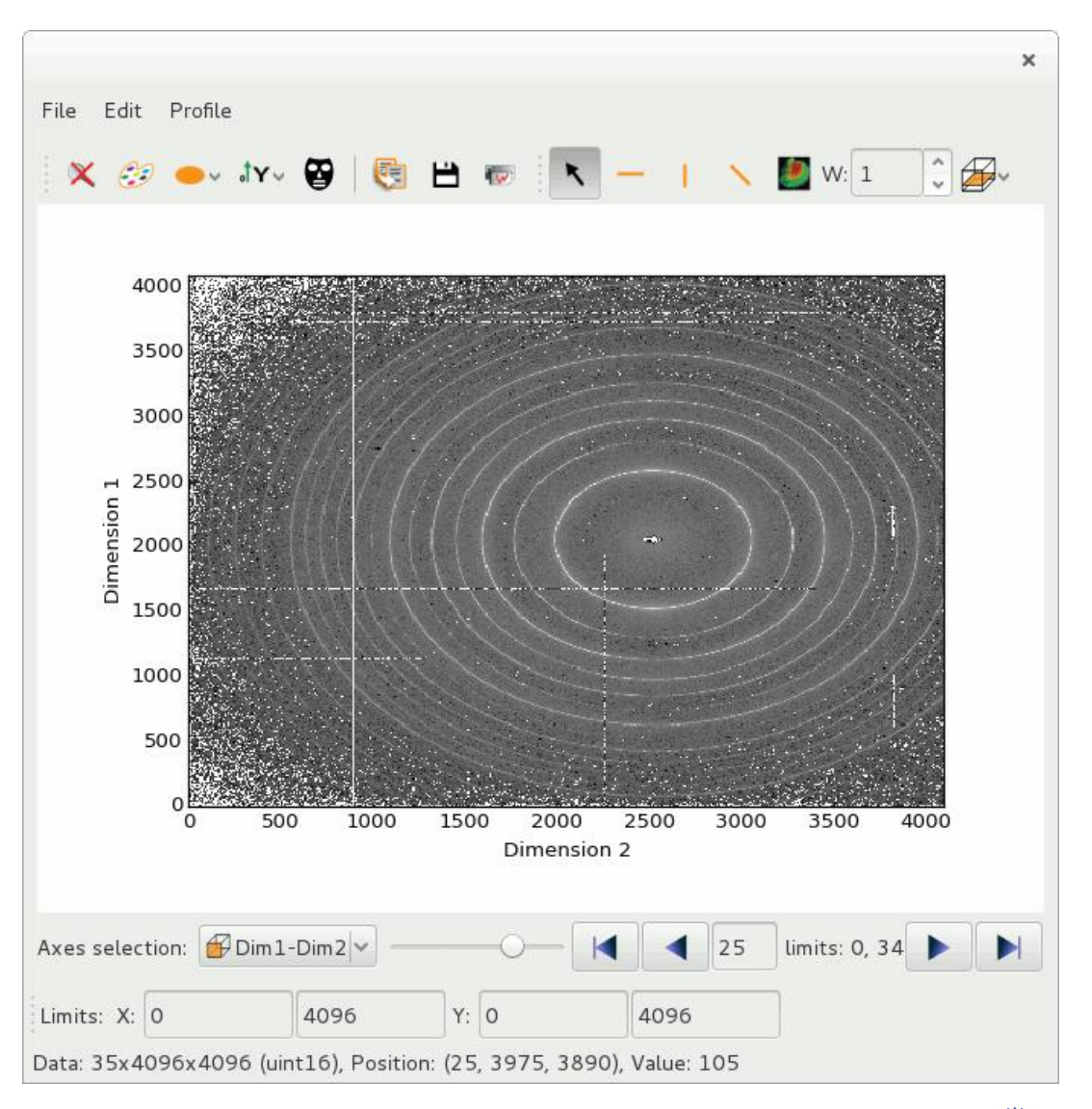

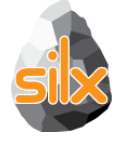

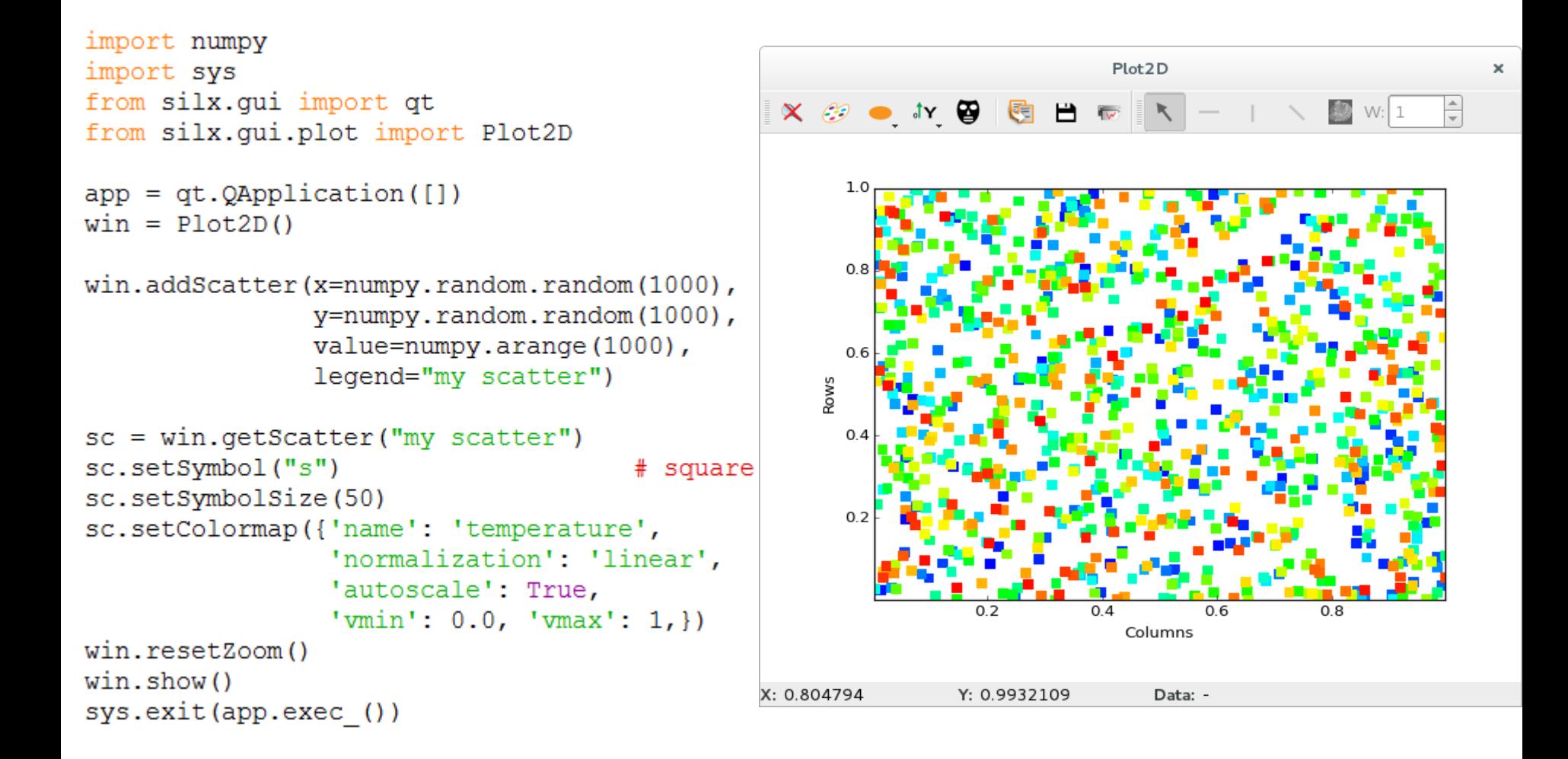

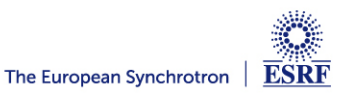

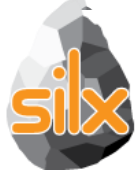

## **ScatterView: Features**

- Standard plot control, colorbar
- Points size/shape control
- $+ 1$  $+$   $\mathbb{R}$   $\mathbb{R}$  **IN \* 1 的 日 曲** • Mask 9.99e-01 Circle Diamond  $0.9$ Square Plus • Profile Cross  $0.8$ Point Pixel  $07$  $0.6$  $0.5$  $0.4$  $0.3$  $02$  $01$  $0.2$  $0.4$  $0.6$  $1.0$ X  $0.0$ 7.28e-04 X: 0.2927865 Y: 1.008188 Data: Index:

## from silx.qui.plot.ScatterView import ScatterView

Doc: http://www.silx.org/doc/silx/dev/modules/gui/plot/scatterview.html

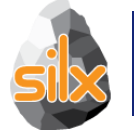

# **Full-featured widgets**

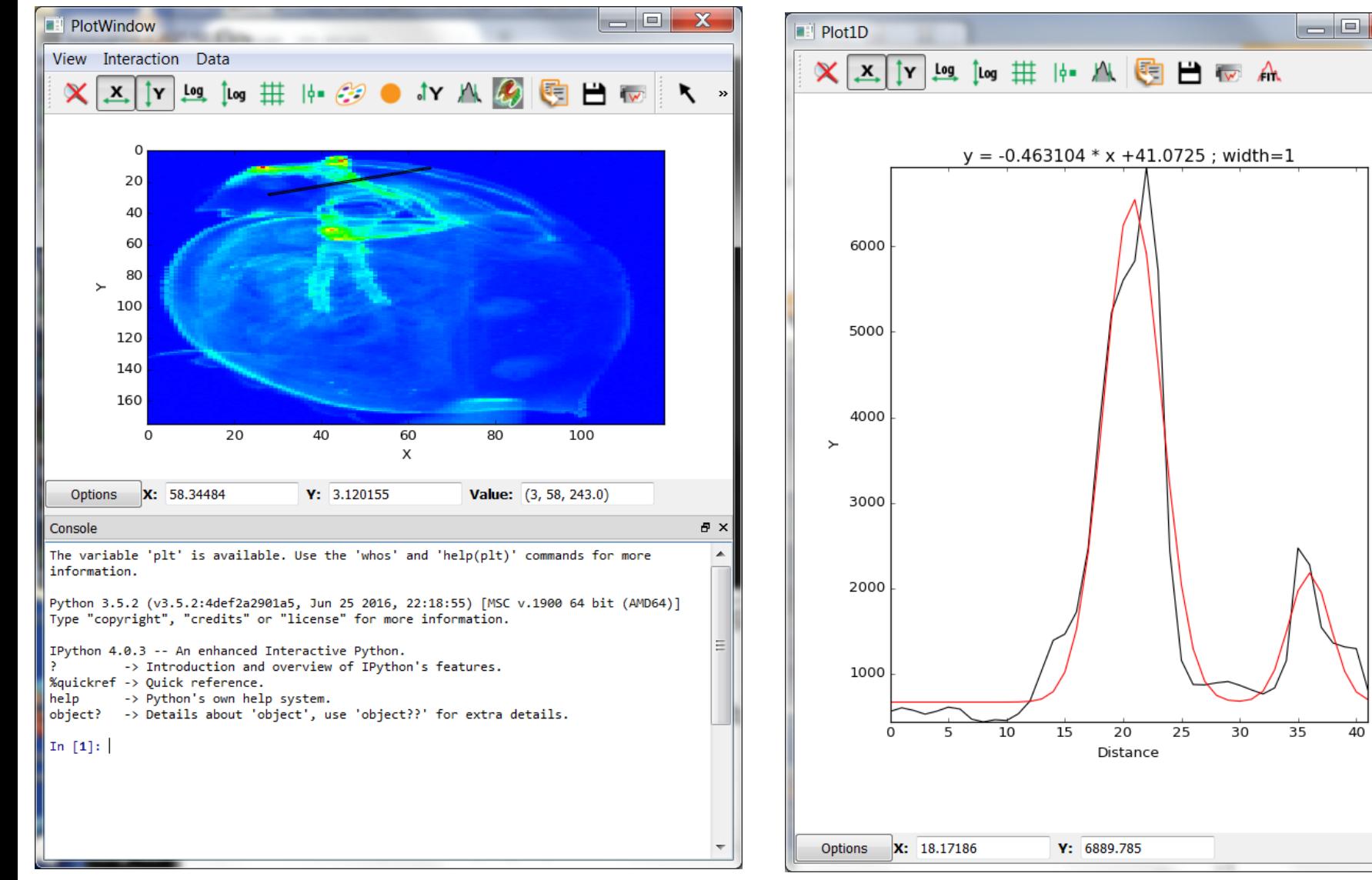

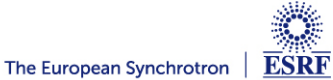

40

 $\mathbf x$ 

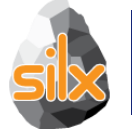

## **Full-featured Widgets**

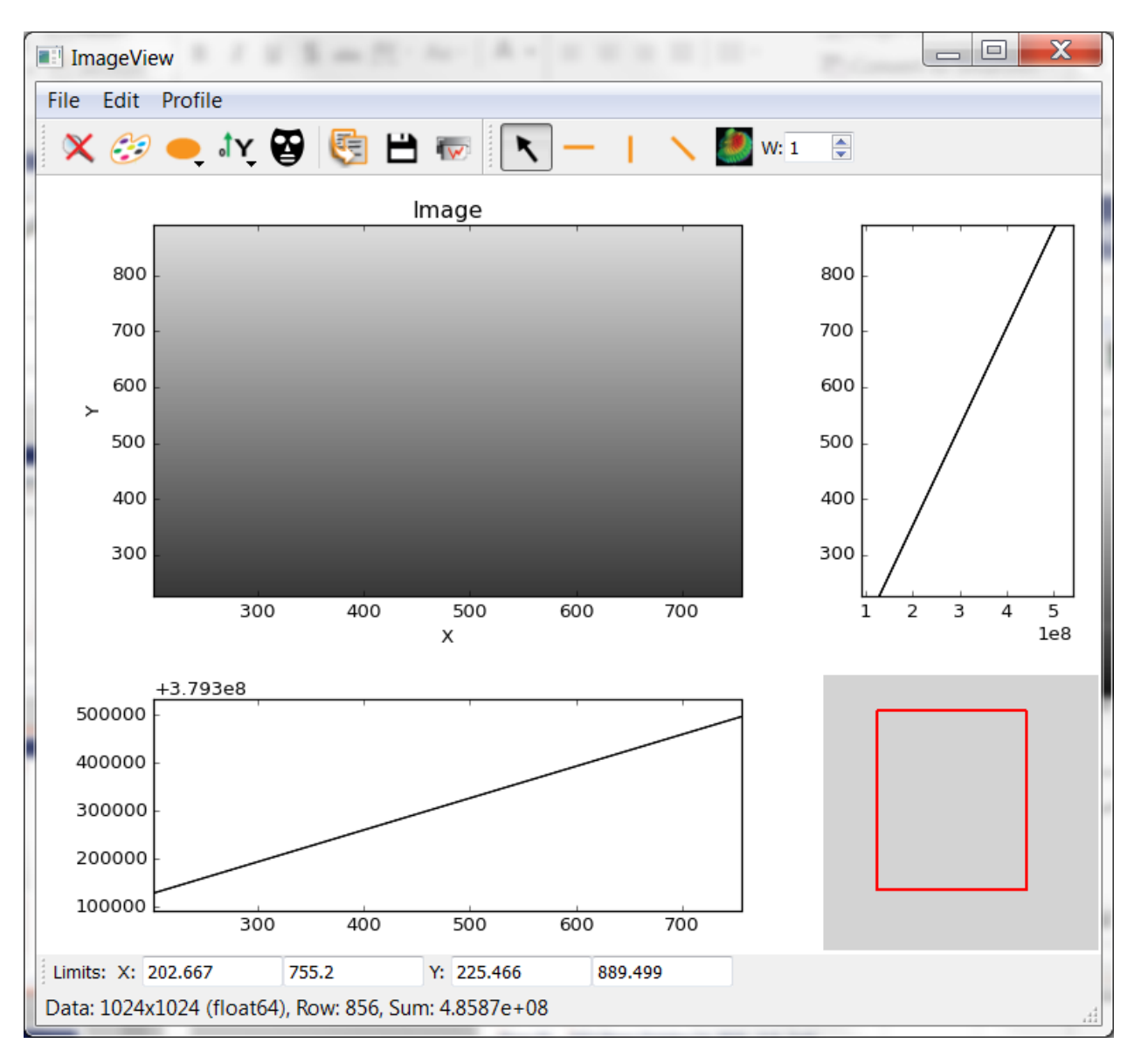

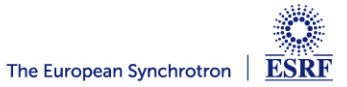

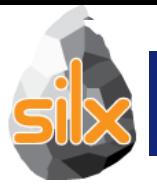

- Print preview dialog (with addImage, addPixmap and addSvgItem methods)
- Tool button for a plot widget *(to send the plot as an SVG item)*
- Items can be dragged and resized. (*Geometry can be configured prior to send the plot).*

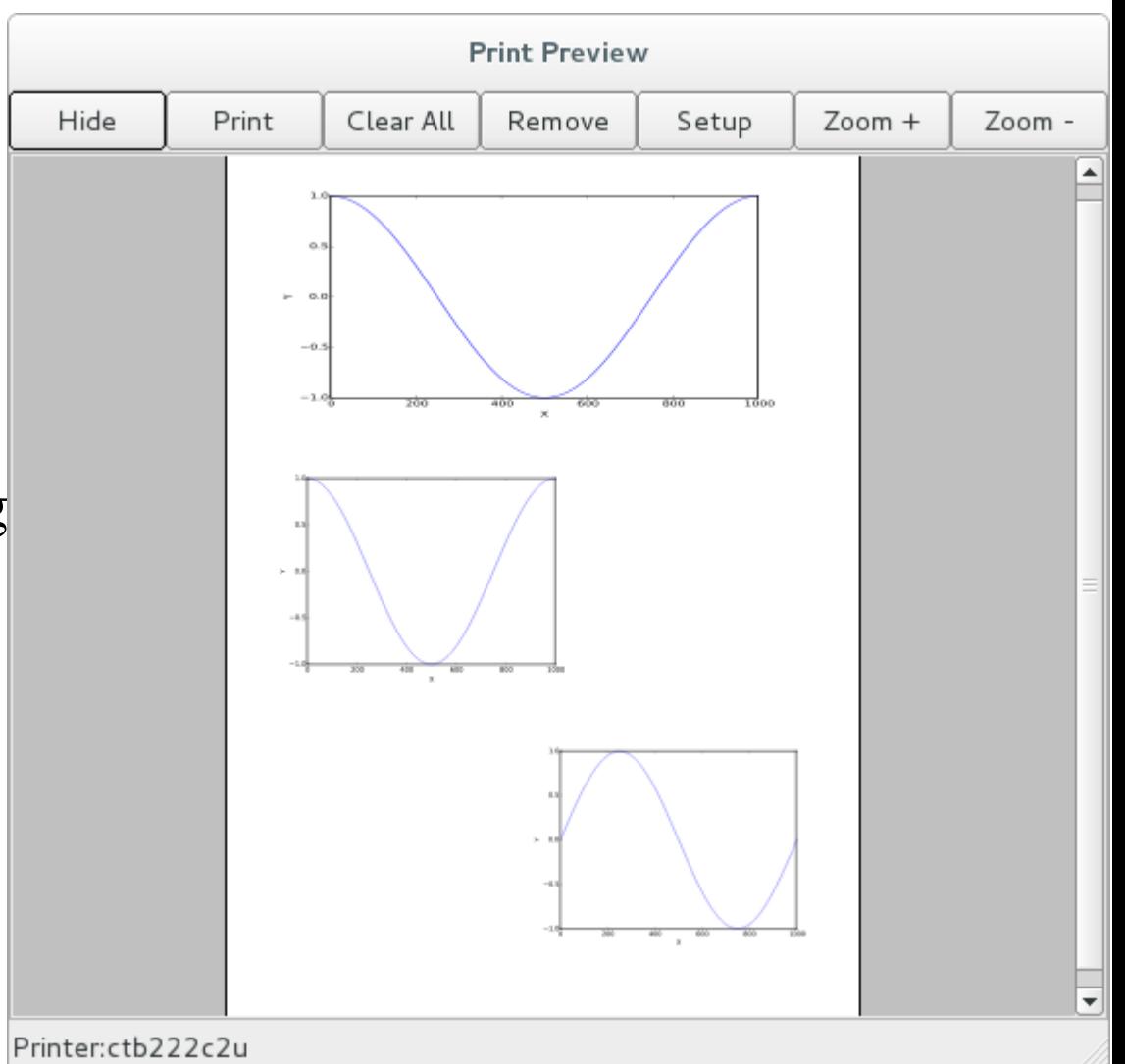

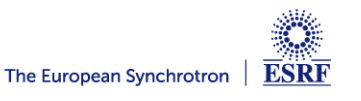

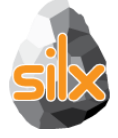

- Display arrays and datasets of any number of dimensions in a TableView
- Lazy loading for datasets: only the currently displayed 2D slice is read from HDF5 file

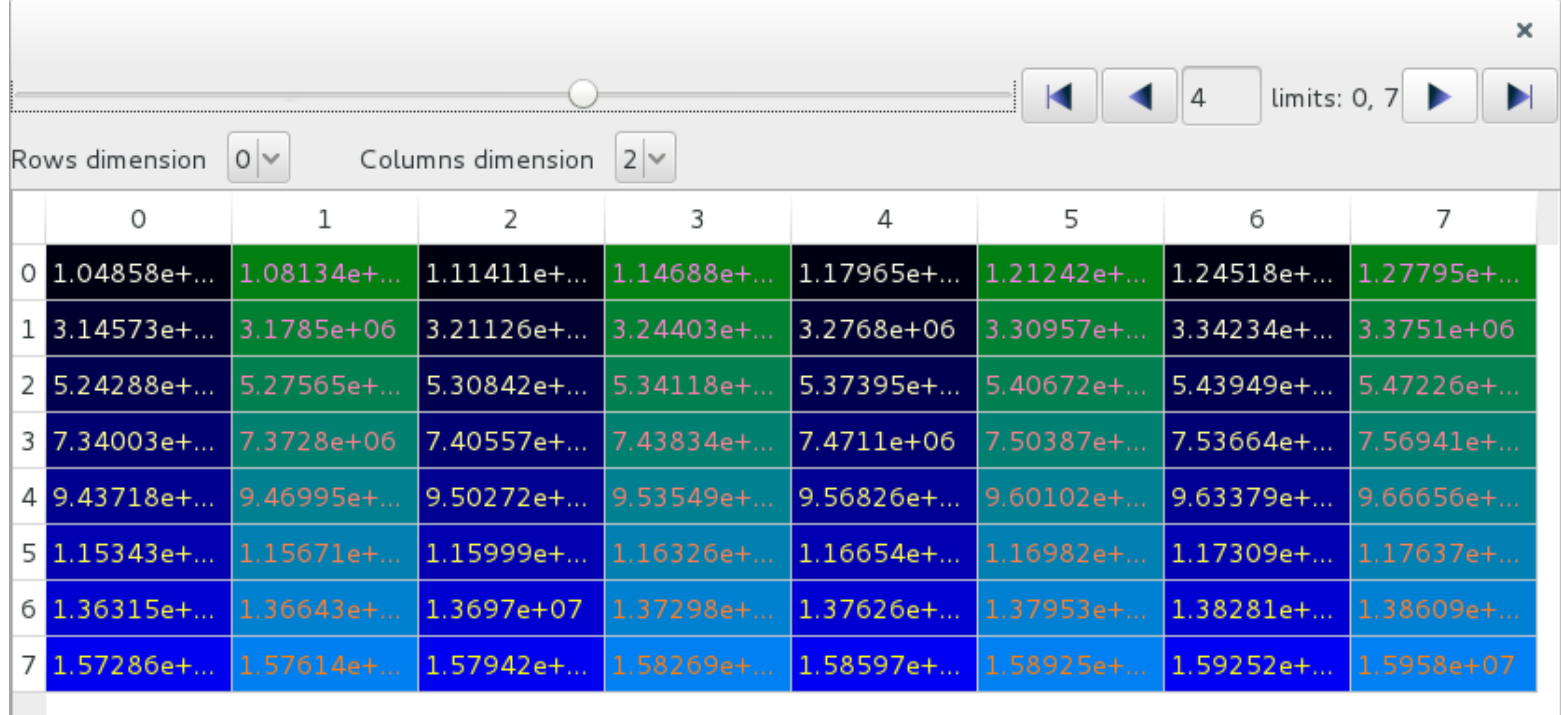

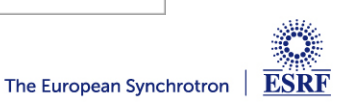

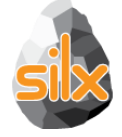

• Periodic table, list (QTreeView) and combo/dropdown list providing minimal data for elements: symbol, name, atomic number, mass

Selectable elements, signals for element clicked and selection changed events

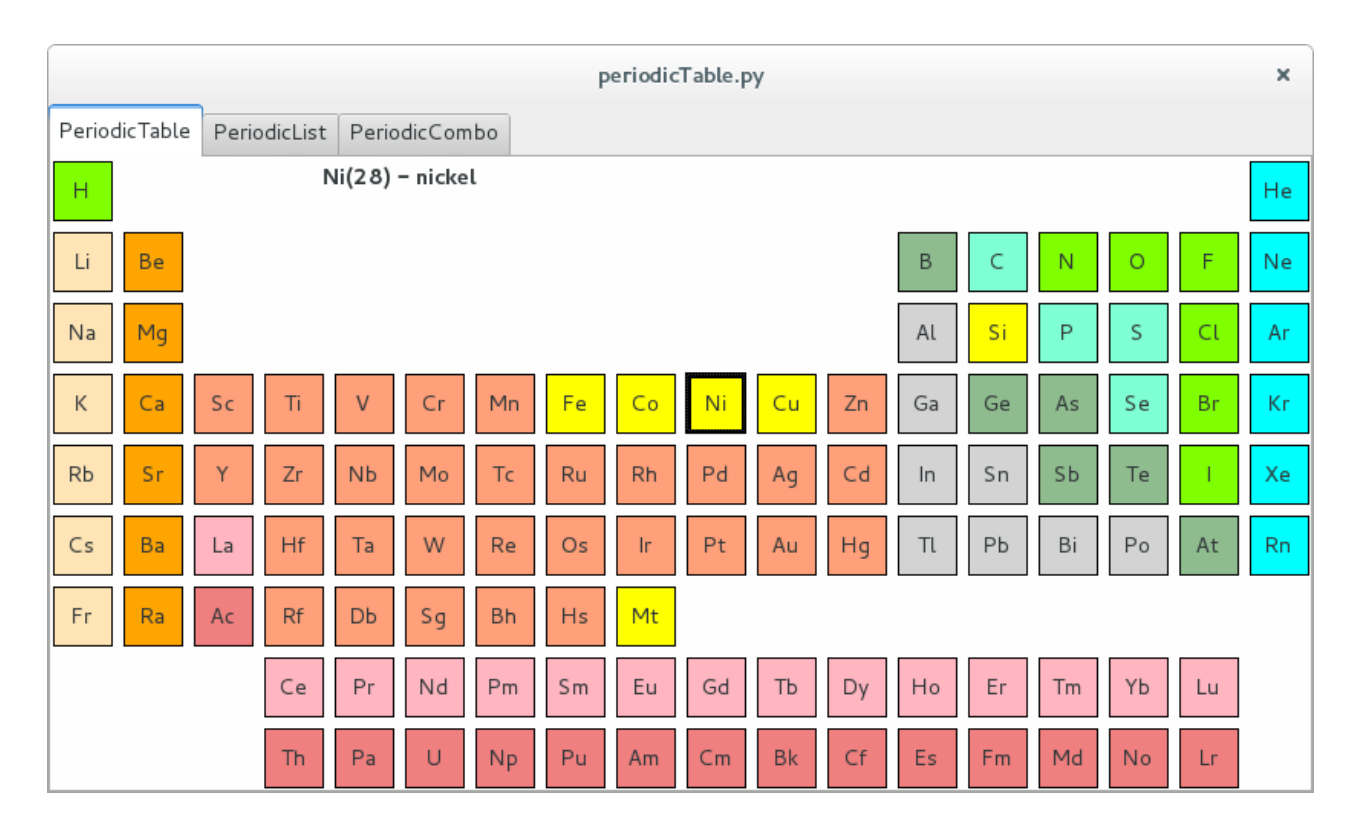

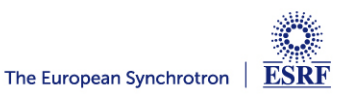

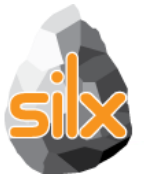

# silx.qui.widgets.RangeSlider:

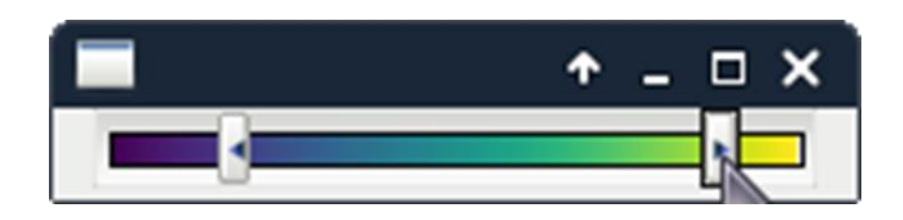

- 2 sliders defining a range with settable colormapped background.
- Initial version developed by Damien Naudet in XSocs application.

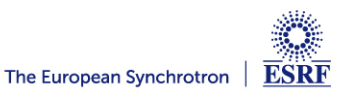

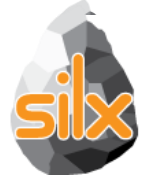

### Deal with:

- curves
- Images  $\bullet$
- **Scatters**  $\bullet$
- Histograms

## Can calculate on:

- All items or active items
- Full data range or visible one (no interpolation !!!)

## **Example:** examples/plotStats.py

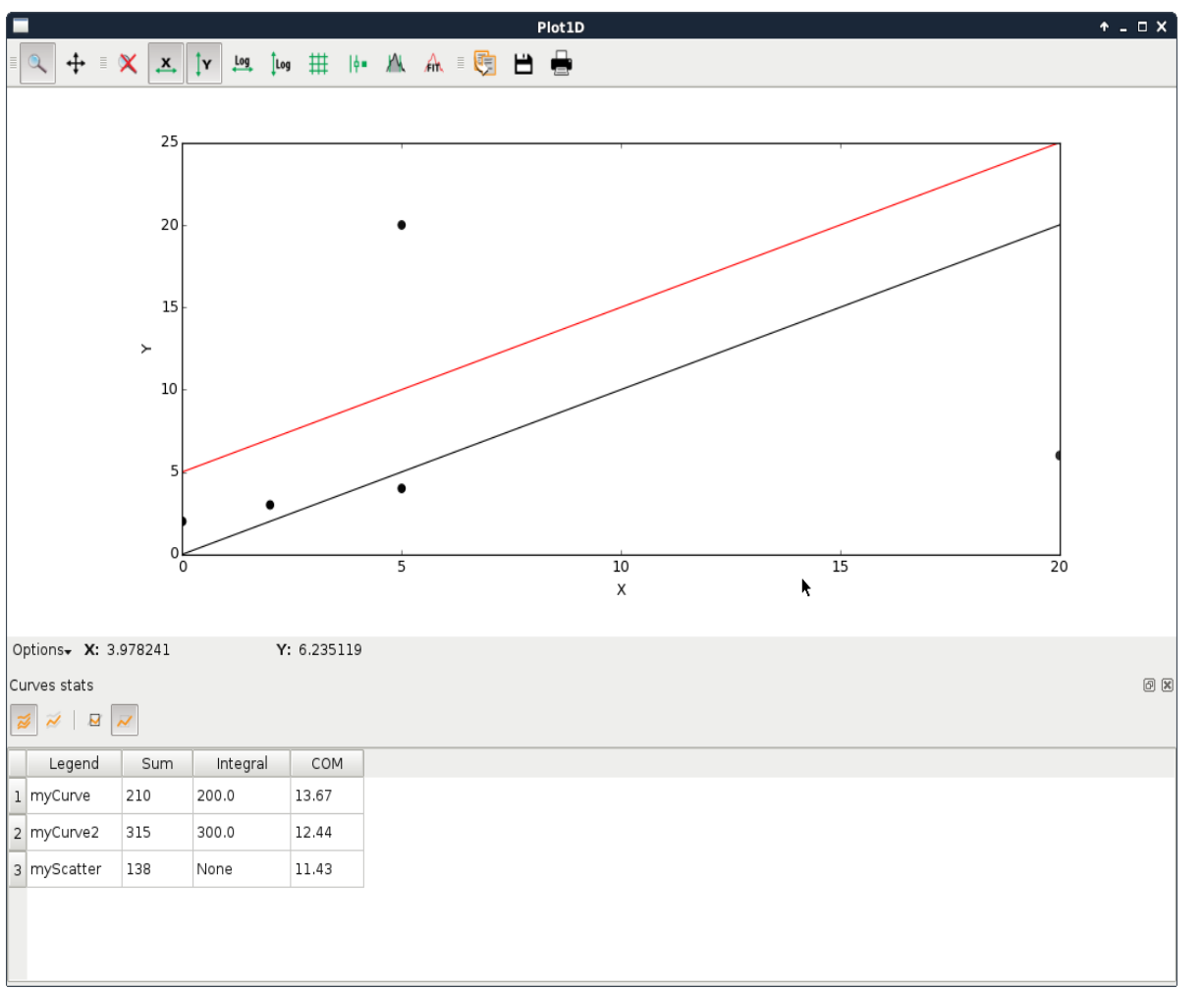

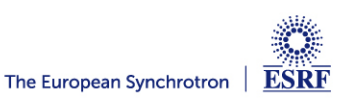

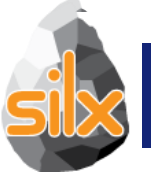

- Support for Qt >= 5.4 OpenGL Widgets *(QOpenGLWidget)*
- Better support of OpenGL context issues (i.e. missing QtOpenGL, ssh GLX forwarding disabled,…) : display an error message rather than raising exceptions.
- First steps of Continuous Integration for OpenGL-based widgets

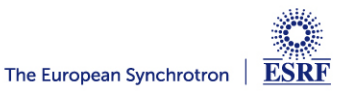

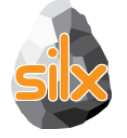

Matplotlib and OpenGL rendering backends in silx.gui.plot widgets:

• Usage: Set argument backend='gl' in widget constructor for: PlotWidget, PlotWindow, Plot1D, Plot2D, StackView, ImageView

• Example:

*from silx import sx plot = sx.Plot2D(backend='gl') plot.show()*

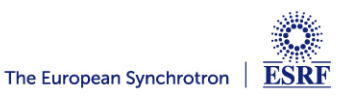

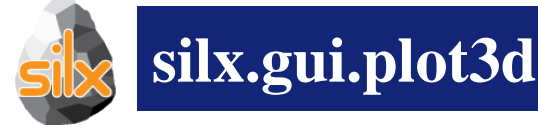

# Silx 3D Visualization

- **Dependencies** 
	- PyQt.QtOpenGL
	- PyOpenGL 3.x
	- OpenGL 2.1 subset
- Qt widgets for 3D plotting
	- ScalarFieldView (scalar field visualization)
	- Iso-surfaces
	- Cutting plane
- Based on an internal 3D scene structure

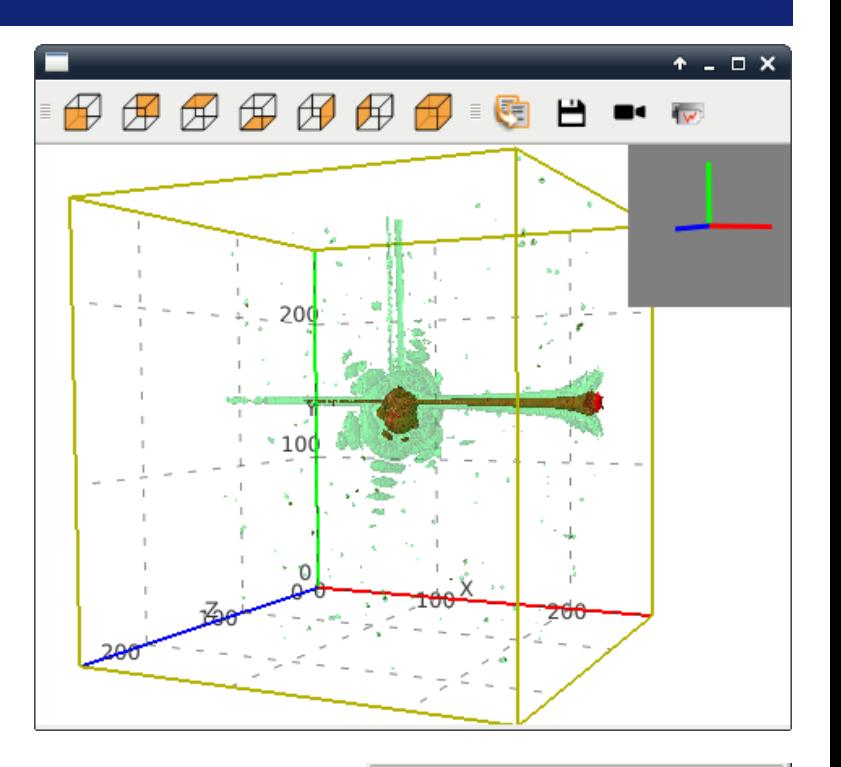

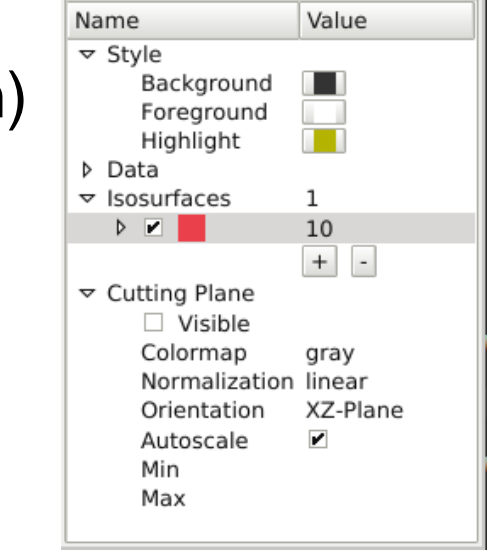

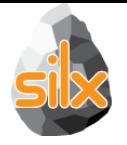

# **silx.gui.plot3d: ScalarFieldView**

• Add light control

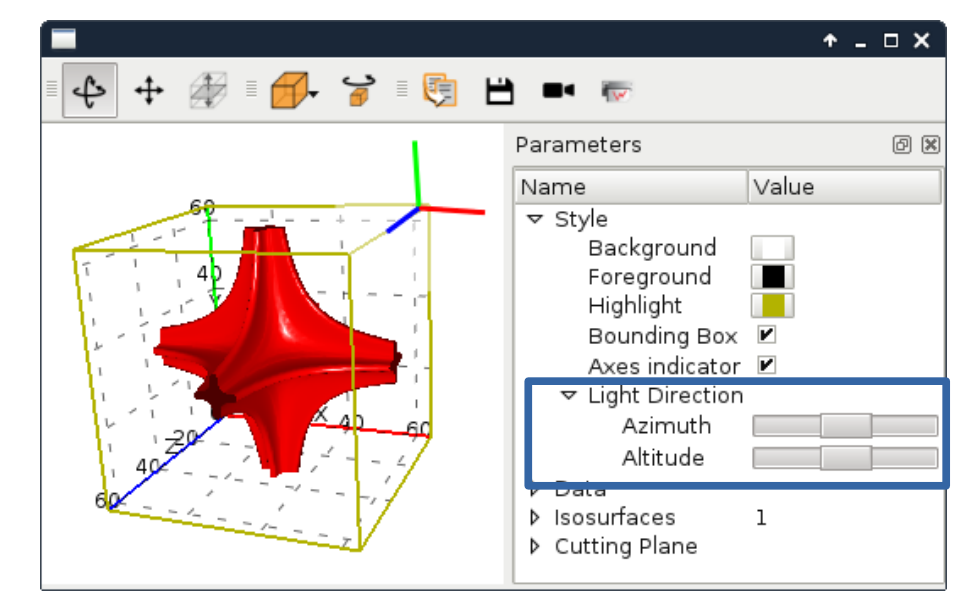

 Support of 3x3 matrix transform (for non-orthogonal axes support) to 3D scalar field visualization widget (ScalarFieldView):

scalarFieldView.setTransformMatrix((

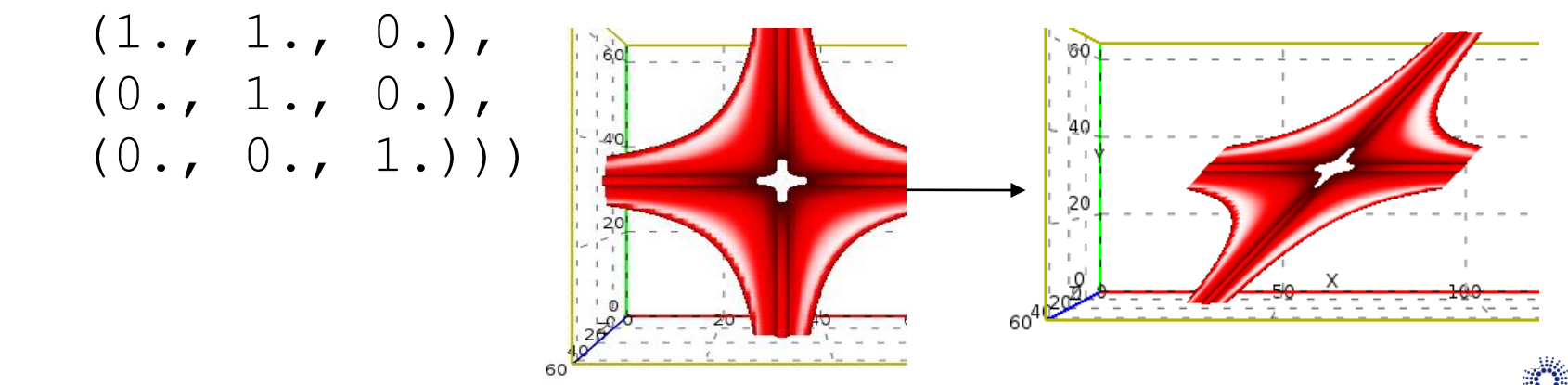

ESRE

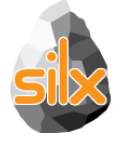

General purpose 3D visualization widget and associated tools: Goal: Replacement candidate for PyMca OpenGL tab

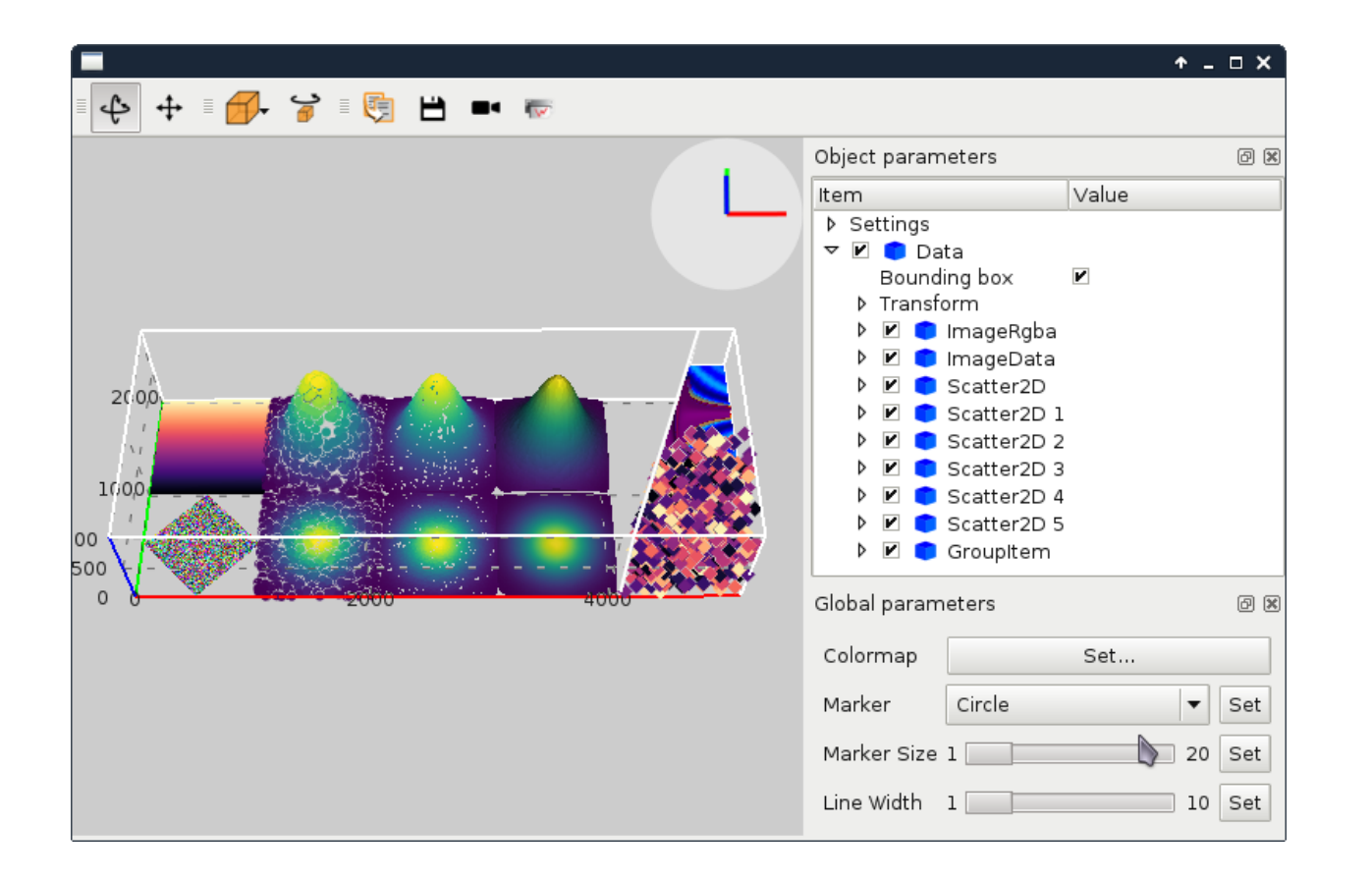

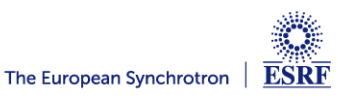

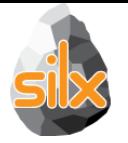

#### silx.gui.plot3d.items:

- Images: ImageData, ImageRgba
- Scatter plots: Scatter2D, Scatter3D
- Scalar fields (with a cut plane and isosurfaces): ScalarField3D
- A clipping plane: ClipPlane
- 3D meshes: Mesh
- **Groups:** GroupItem, GroupWithAxesItem

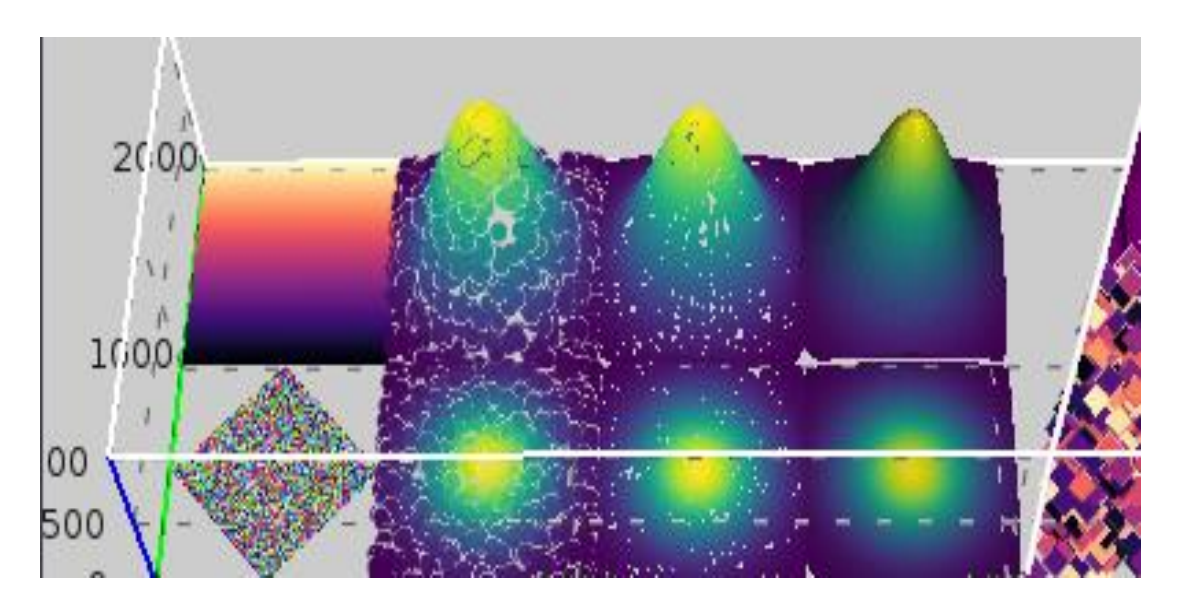

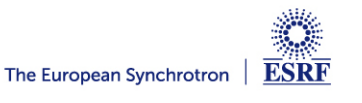

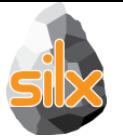

## **silx.gui.plot3d: Scene widgets structure**

#### **SceneWindow**

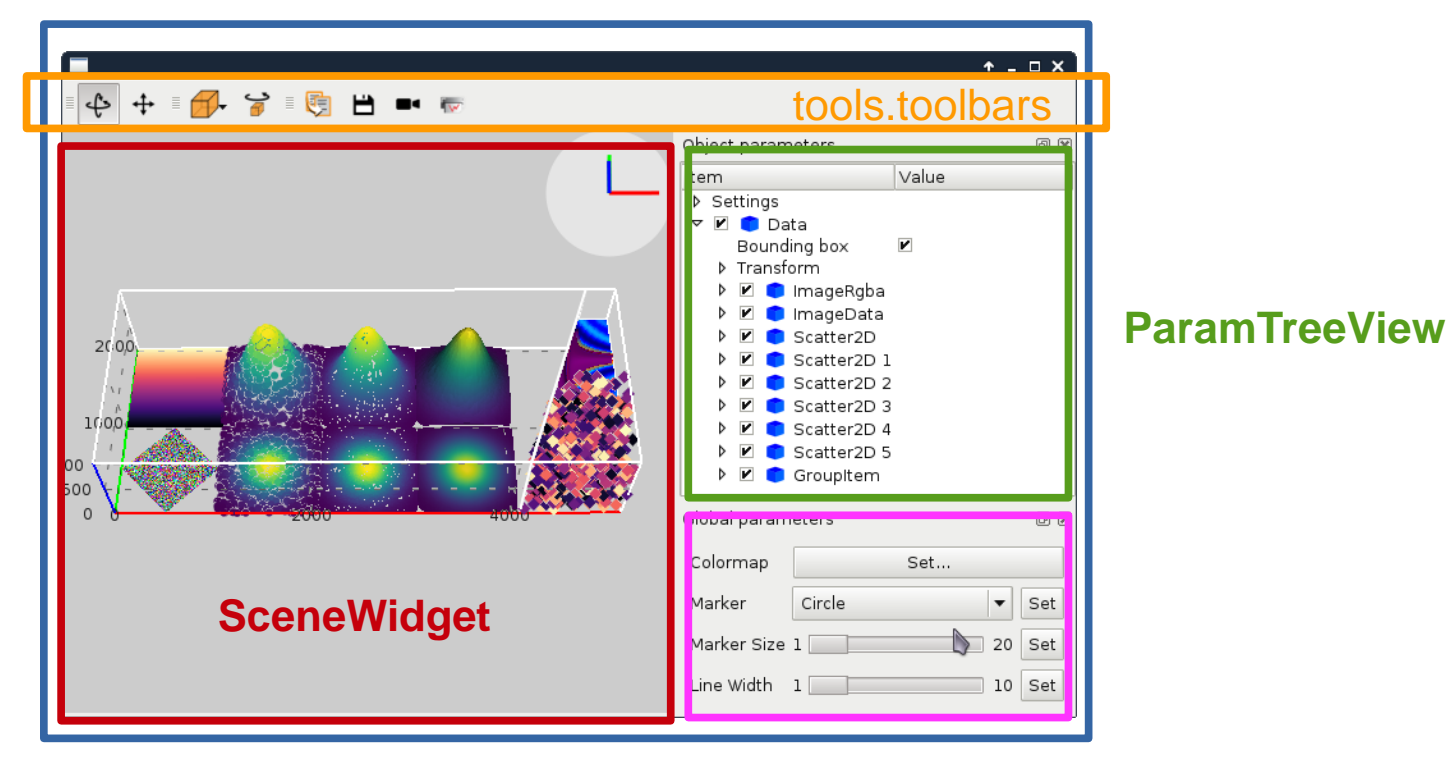

#### tools.GroupPropertiesWidget

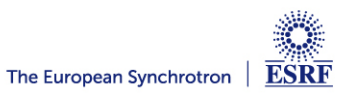

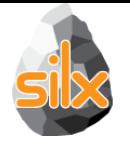

# **silx.gui.plot3d: ParamTreeView**

Content/Parameter tree based on:

- silx.gui.plot3d.ParamTreeView
- SceneWidget.model()

• If there is interest, this can be adapted to 1D, 2D PlotWidget

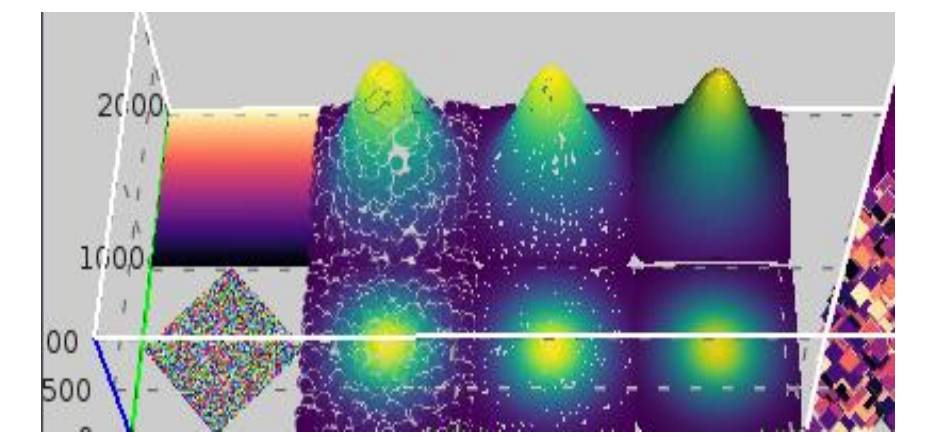

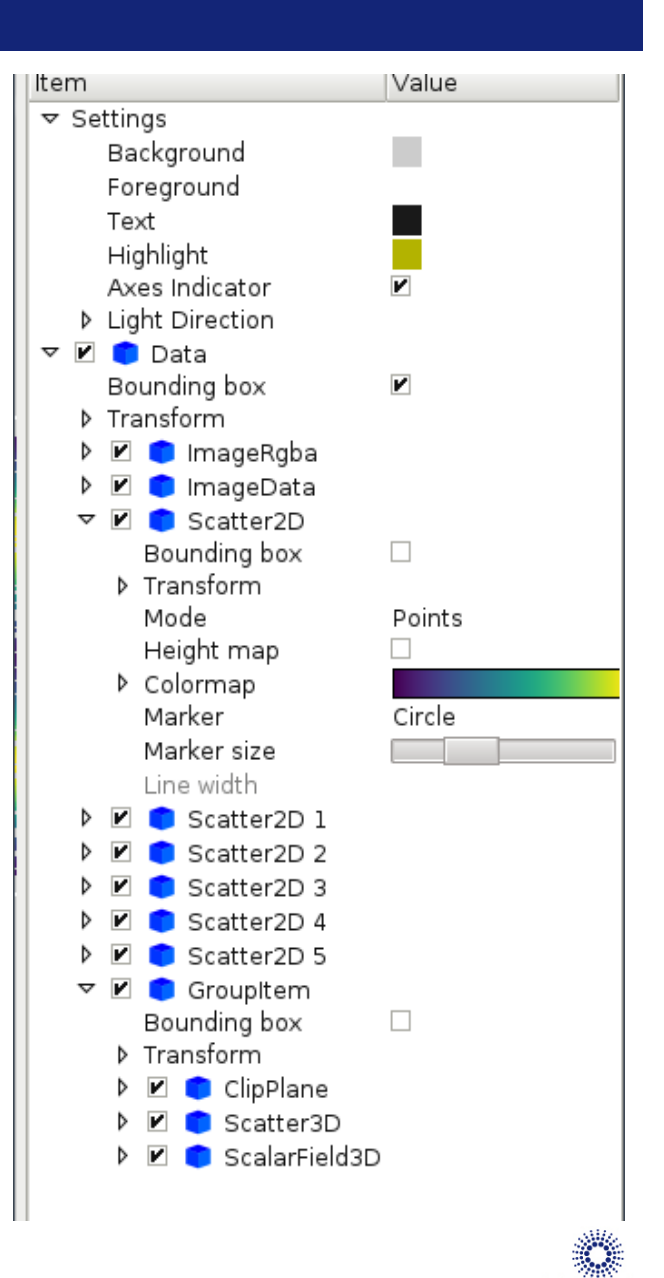

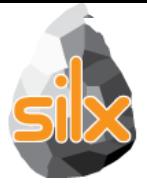

silx.qui.plot3d.tools.PositionInfoWi dget:

• Widget displaying data at mouse position on double-click.

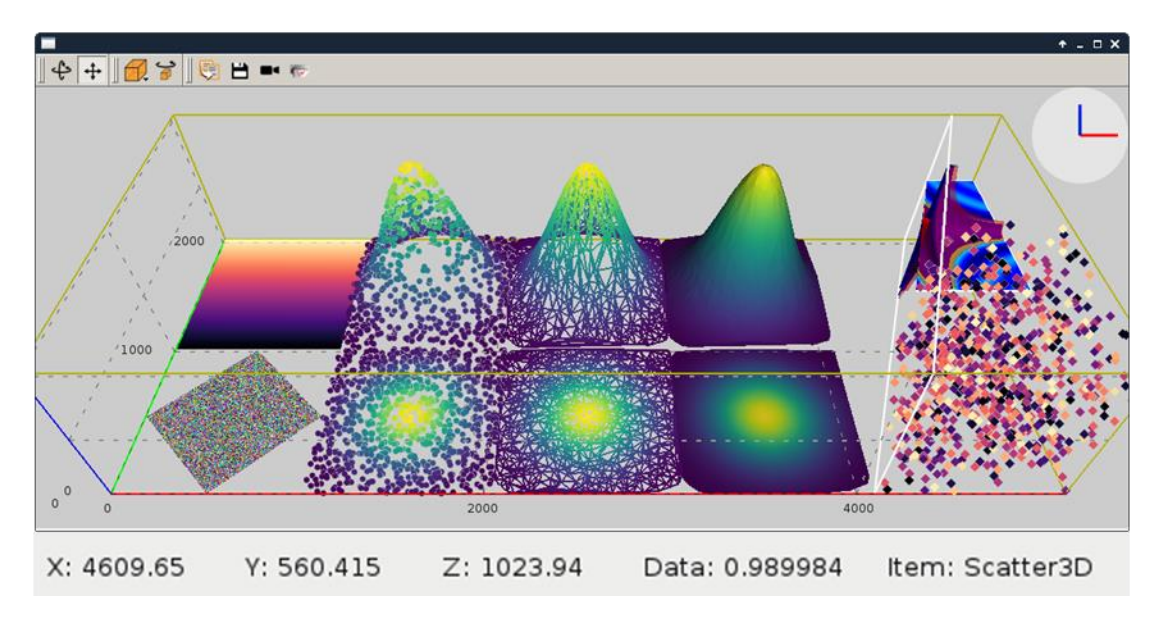

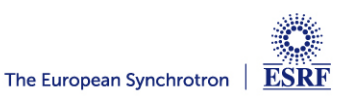

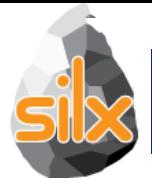

# silx.qui.plot3d.SceneWidget: Add picking of 3D items at a position on the screen:

pickItems(x, y, condition=None)

Implementation choices:

- CPU-based ray-casting
- No preprocessing (e.g., space partitioning)
- Pure Python/numpy implementation

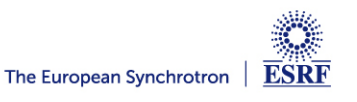

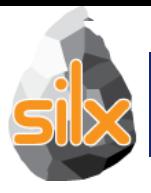

- Simple shapes: Cubes, cylinders, hexagons
- Allows to render many similar shapes at once
- **Thanks to Guillaume Communie** (ISDD/Detector & Electronics)

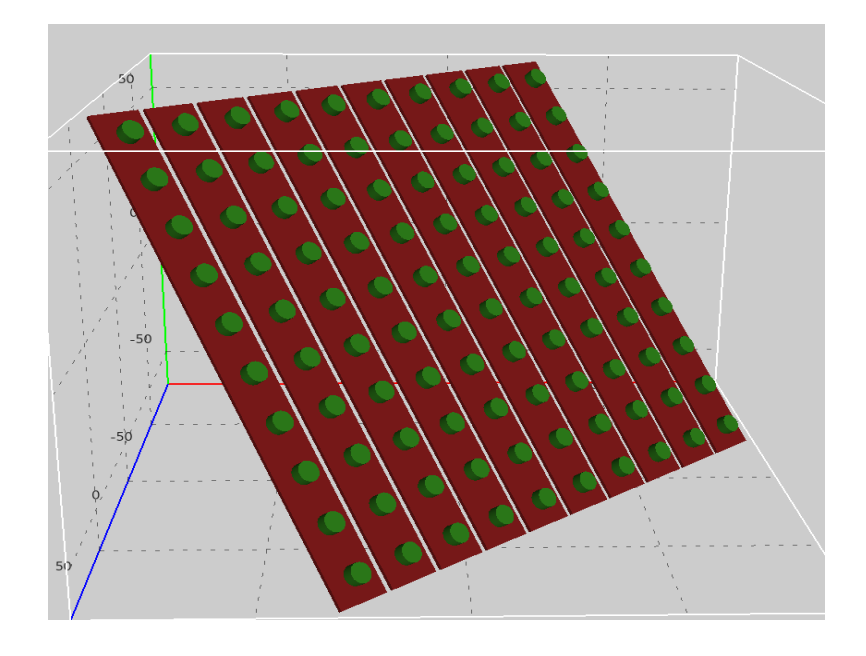

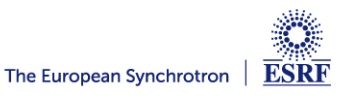

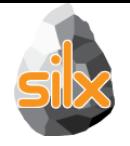

- $\bullet$ Interaction:
	- Add interaction mode
	- Selection/edition of Region of Interest (line, box)
- Additional scene items:
	- Surface plot for images
	- 3D complex data as colormapped isosurfaces
	- Vector field
	- …
- Testing: Lack of automated tests
- Visual improvements: transparency, ticks and labels layout...
- Optimizations:
	- Benchmarking
	- Threaded computation of isosurfaces, delaunay

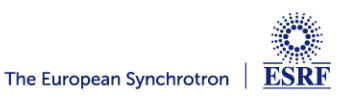

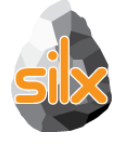

- Non-linear least squares with constraints on fitting parameters
	- Has a configuration widget for easy integration into GUIs
- 1D peak search
- Isosurface calculations with Marching Cubes algorithm
	- For 4D visualization (visualization of scalar fields)
- N-dimensional histograms based on look-up tables
- Fitting functions with automatic estimation of initial parameters
- 1D and 2D median filters

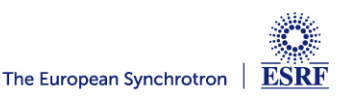

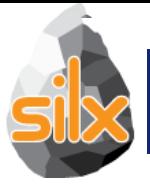

## **Median Filter (C++)**

# *silx.math.medianfilter*

medfilt(data, kernel\_size=3, bool conditional=False)

- 1D-2D median filter
	- data: 1D or 2D numpy array
	- (specialized functions medfilt1d and medfilt2d available)
	- kernel\_size int or tuple
	- Conditional if True apply conditional median filtering (apply only if pixel value is window minimum or maximum)
- Example:

*from silx.math.medianfilter import medfilt2d dataOut = medfilt2d(image, kernel\_size=(3, 3),*

*conditional=False)*

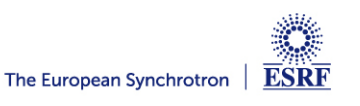

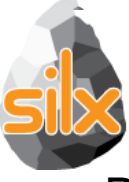

# **Median Filter (silx.math.medianfilter)**

Previously only 'nearest' mode.

**Cpp** Implementation of 'reflect', 'mirror' and 'shrink' modes.

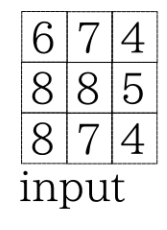

kernel size  $= 5$ Treatment of the value '6'

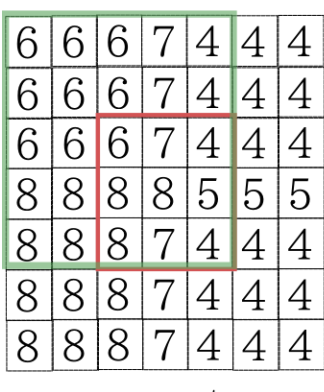

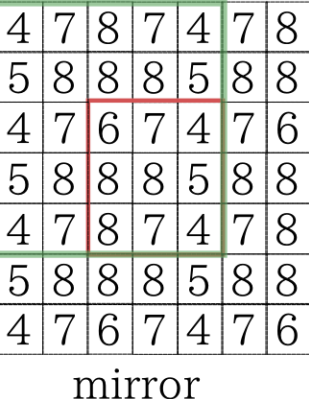

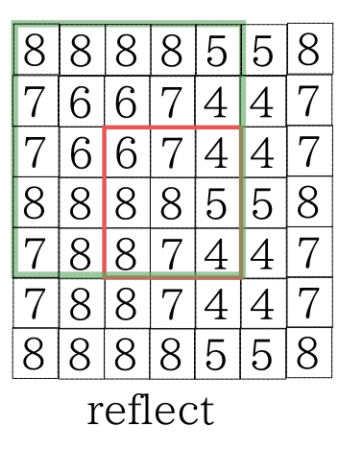

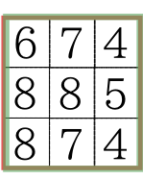

shrink

nearest

*from silx.math import medianfilter import numpy*

#### *img = numpy.random.rand(48, 48) medianfilter.medfilt2d(image=img, kernel\_size=3, conditional=False, mode='reflect'*)

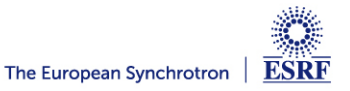

# **Median Filter (GPU)**

# *silx.opencl.medfilt2d*

- OpenCL implementation of the median filter
	- Works best on GPU, and large neighborhood
	- PR pending (not yet merged)

*from silx.opencl import medfilt2d from scipy.misc import ascent from scipy.ndimage import filters*

*img = ascent().astype("float32") %timeit filters.median\_filter(img, (55,55))*

*import silx.image %timeit silx.image.medfilt2d(img, (55,55))*

*from silx.opencl import medifilt %timeit medfilt.medfilt2d(img, (55,55))*

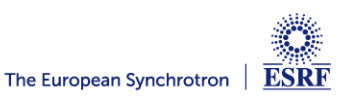

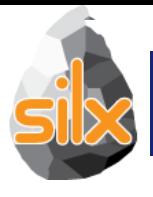

- Filtered Back-Projection (FBP) is the usual reconstruction method in (parallel) tomography
- silx now provides a FBP module
- The filtering can be omitted if the data is already filtered
- Works on both GPU and CPU (Mac OS is not supported)

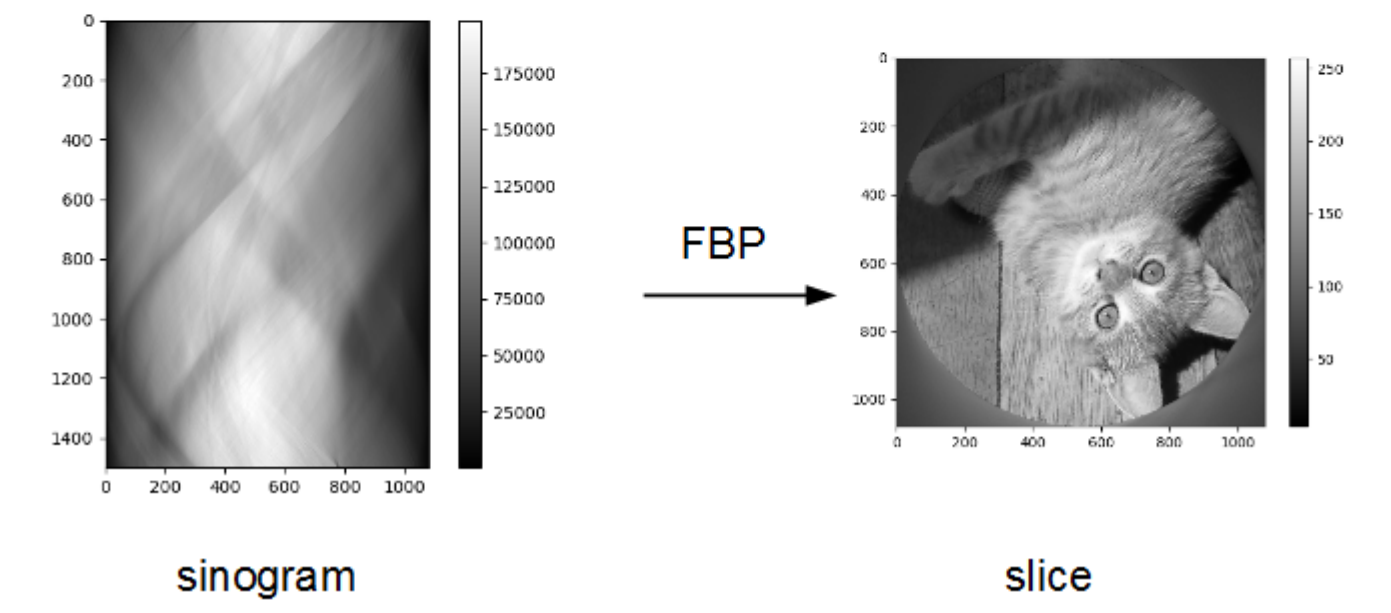

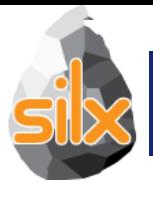

- Principle : define a geometry and use it to reconstruct one or several sinograms.
- Geometry = sinogram shape, [series of angles, slice shape, rotation center position]

```
from silx.opencl.backprojection import Backprojection
# Compute the tomography geometry
tomo geometry = Backprojection (sinograms stack.shape[1:],
                               axis position=1337,
                               devicctvpe='GPU')
```

```
# Allocate the memory for volume reconstruction
num \sinos = sinograms \text{stack.shape}[0]\overline{\text{reco}} = \text{np}.\text{zeros} ((num \overline{\text{sinos}}) + tomo geometry.shape)
# Reconstruct
for i in range (num sinos):
```

```
reco[i] = tom.fbp(sinograms stack[i])
```
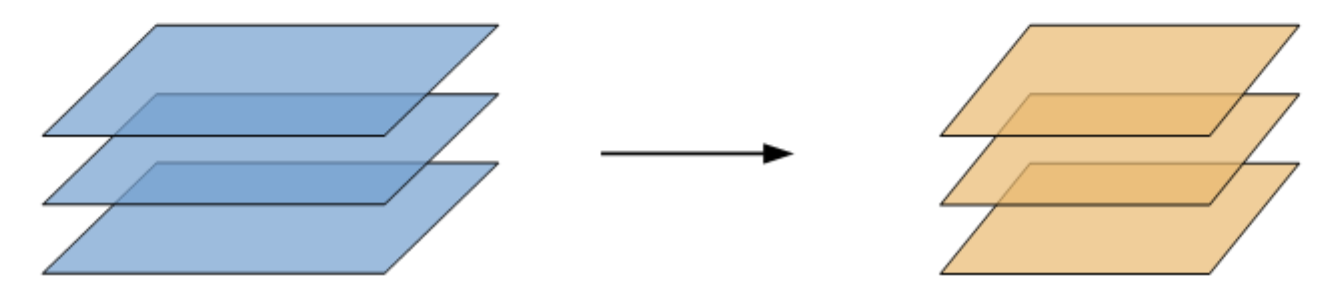

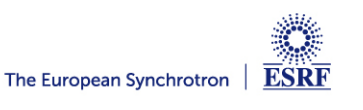
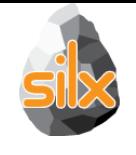

# **CoDec : Byte offset for CBF processing on GPU**

- silx.opencl.codec.byte\_offset
	- OpenCL-based CBF compression
- 10x speed-up for compression/decompression of CBF streams
	- Compatible with the new Image processing framework
	- Compatible with pyFAI azimuthal integration
- Accepted in J. Synchrotron Radiation https://doi.org/10.1107/S1600577518000607

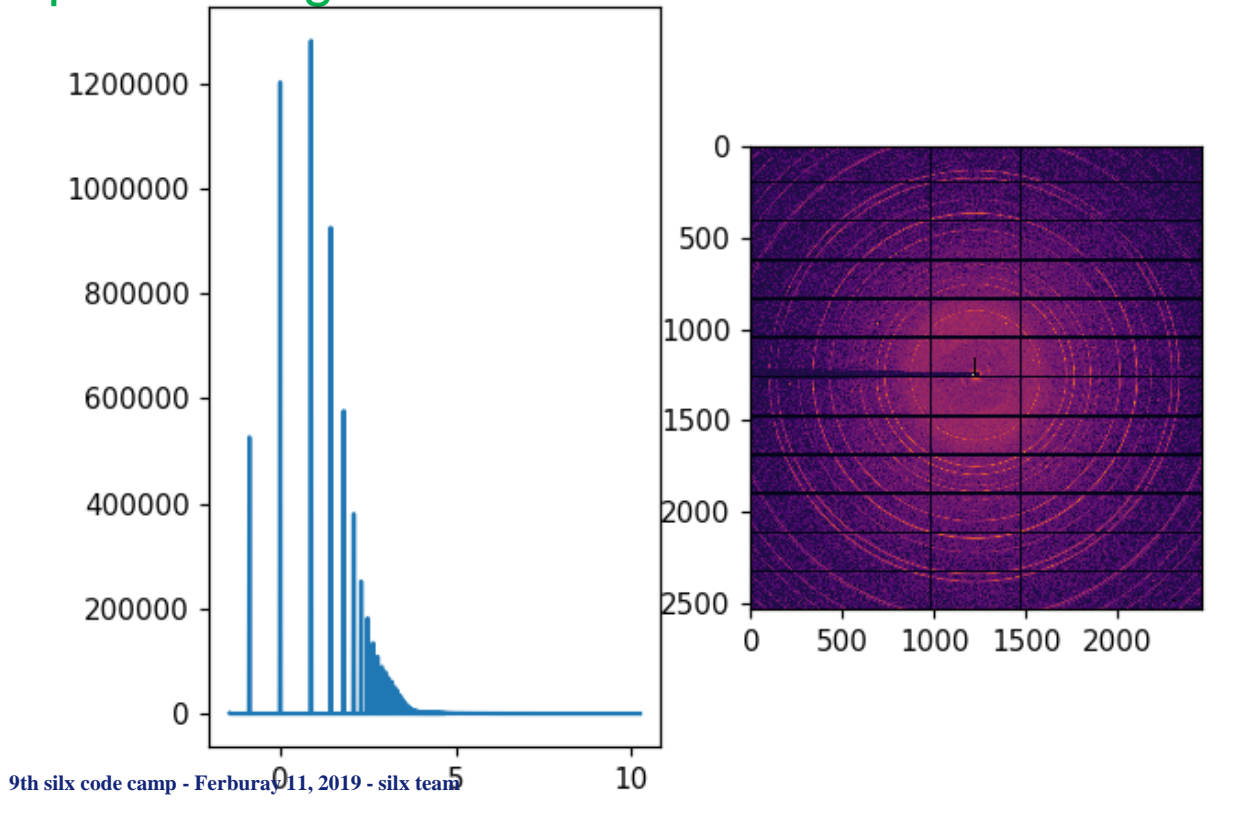

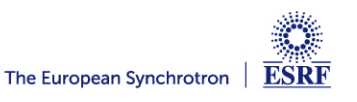

# **silx.image: image processing tools**

- Basic shapes for masks
	- Line profiles
	- Polygons
	- Circle
- Bilinear interpolation
	- Used to scale up/down images to display
- Gaussian blurring of images
	- GPU accelerated via OpenCL
- Image registration and alignment (SIFT)
	- GPU accelerated via OpenCL

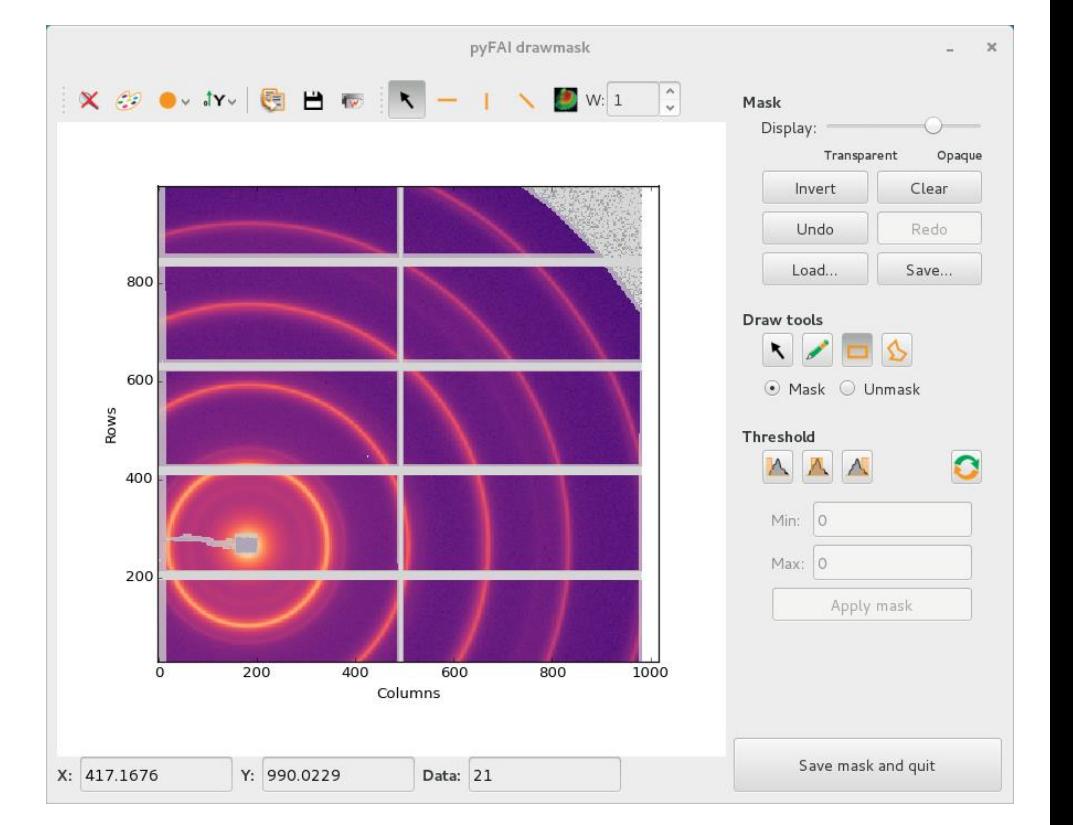

- Marching Squares
- Median Filter
	- GPU accelerated via OpenCL

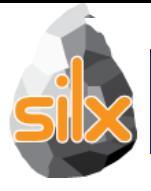

- Designed to speed up **PyFAI calibration GUI** 
	- Cython + OpenMP
	- Support masking
	- Optimization to reach many contours from the same gradient image
	- Reach contours or pixels
- Example: examples/findContours.py

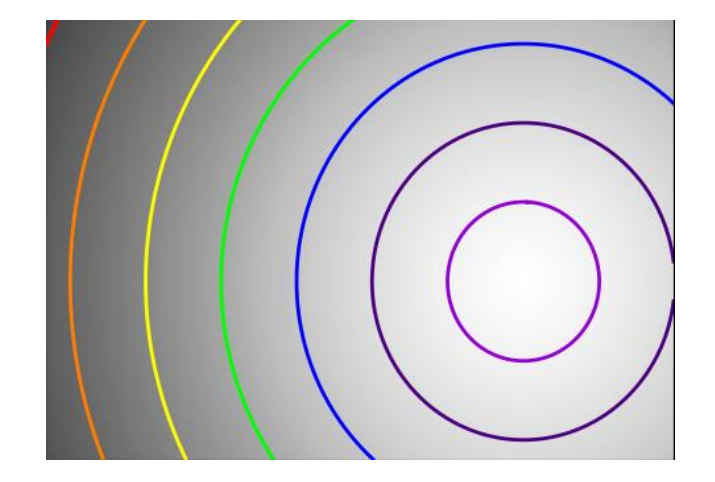

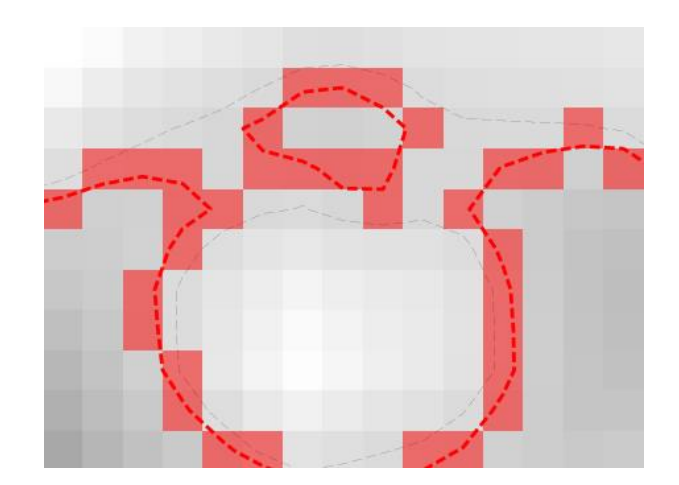

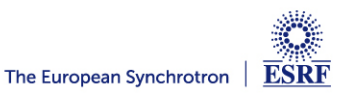

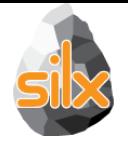

- New image processing framework:
	- Allows to exchange buffers on the device
	- Allows the creation of work-flow without copying data back & forth
	- Better performances
- Few image treatments implemented:
	- Buffer conversion to float arrays from any integer
	- Min/Max search (double-reduction)
	- Image normalization
	- Image histogram
- Tutorial available:
	- https://github.com/kif/silx/blob/1199 ocl image/doc/source/Tutorials/Image.ipynb

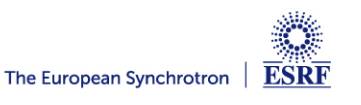

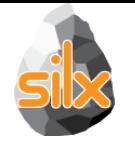

- Use the "image" framework.
- Major re-work for compatibility with PyOpenCL > 2015
- Compatibility with "spectre" corrections
- Many memory-leak corrected
- New tutorial based on jupyter notebook.

https://github.com/silx-kit/silx/blob/master/doc/source/Tutorials/Sift/sift.ipynb

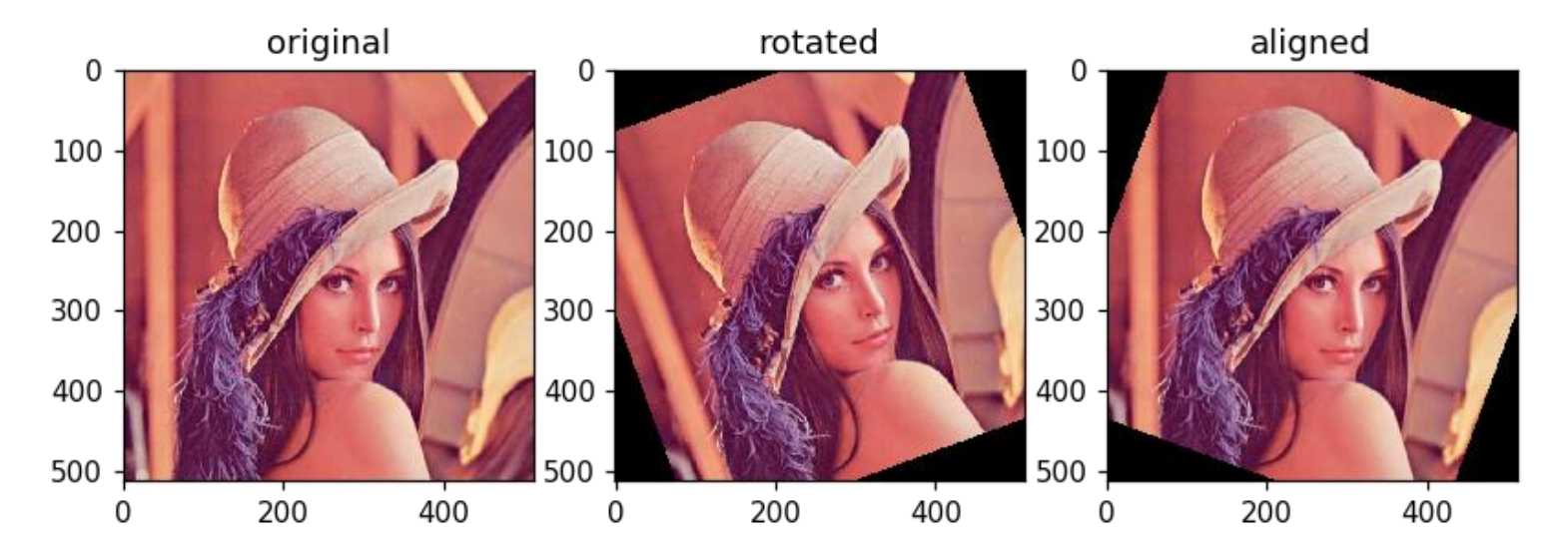

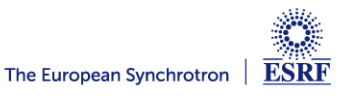

# **silx.sx: a module to simplify interactive use**

#### pylab like module on steroids

• 1D plotting: ROI, fitting & printing

>>> from silx import sx >>> from numpy import sin, linspace  $\gg$  sx.plot(sin(linspace(-10, 10, 1000)))

• 2D display: intensity, mask, profile

>>> from scipy.misc import ascent >>> sx.imshow(ascent())

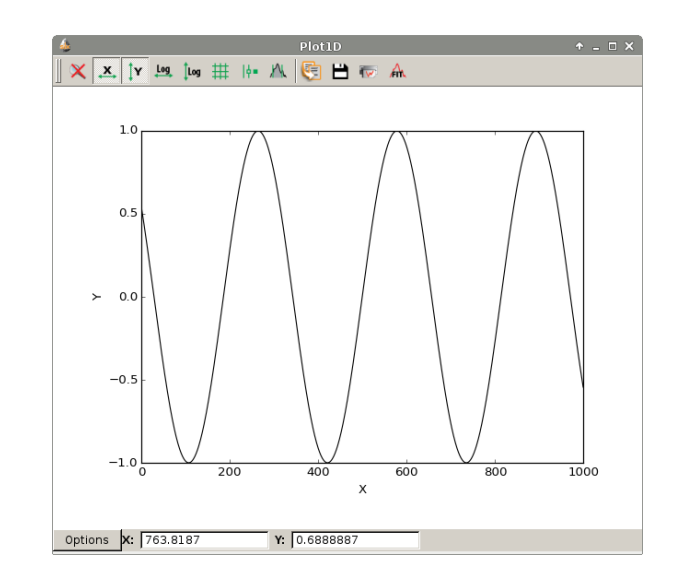

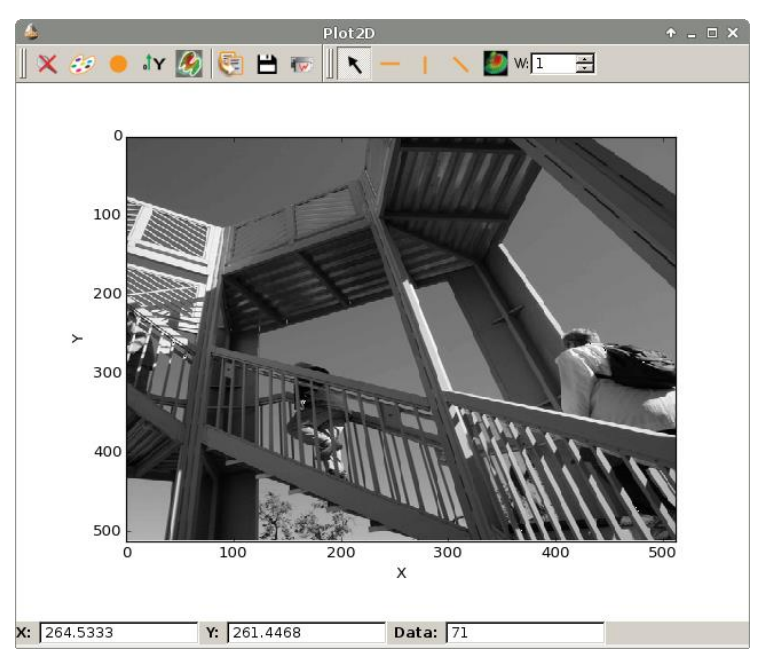

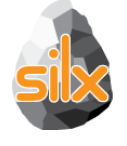

### **silx.io: input / output**

- Built-in support of CSV, SPEC and TIFF
	- Images, SPEC files accessed in the same way as HDF5 files

Unified widget dealing with ALL supported data formats!!!!!

- Provide bridges SPEC  $\leftrightarrow$  HDF5 and octave  $\leftrightarrow$  HDF5
- Utilities to save and restore configurations as HDF5, json or ini files
- HDF5 is supported via h5py
- Images (and many detector formats) are supported via FabIO

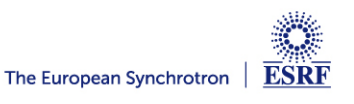

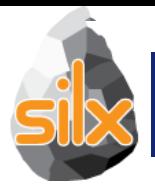

• This new module provides a common base for *silx.io.spech5* and *silx.io.fabioh5* to provide the h5py-like API for various data formats.

• If new formats are handled by silx in the future, and they inherit the commonh5 classes, they will benefit from the existing tools:

- *silx.io.convert*
- *silx.io.utils* (is\_dataset, is\_group, is\_file,…)

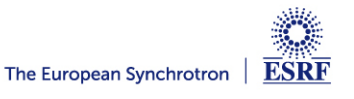

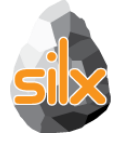

- New functions
	- is NXentry with default NXdata(group)
	- is NXroot with default NXdata(group)
	- get\_default(group)
		- Returns default silx.io.NXdata object or None. Group parameter can be NXdata, NXentry or NXroot.
	- save\_NXdata(filename, signal, axes=None,

signal\_name="data", axes\_names=None,

signal\_long\_name=None, axes\_long\_names=None,

signal errors=None, axes errors=None,

title=None, interpretation=None,

nxentry\_name="entry", nxdata\_name=None)

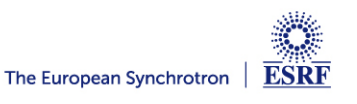

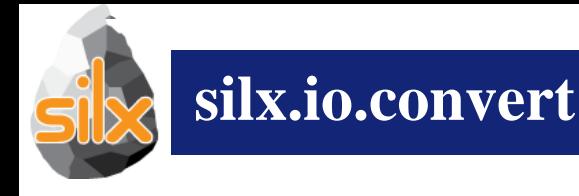

# • Module

- Before only SPEC files could be converted (*silx.io.spectoh5*)
- New *silx.io.convert* supports Fabio images (replaces *spectoh5)*
- Application
- New command line application to convert files to HDF5

*silx convert –help silx convert filename*

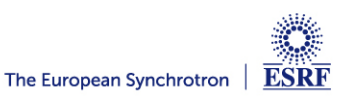

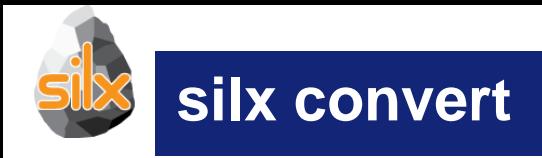

### Convert series of single frame images (EDF, TIFF...) into a HDF5 multiframe stack

silx convert --file-pattern ch09 mca 0005 0000 %d.edf -o ch09 mca multiframe.h5

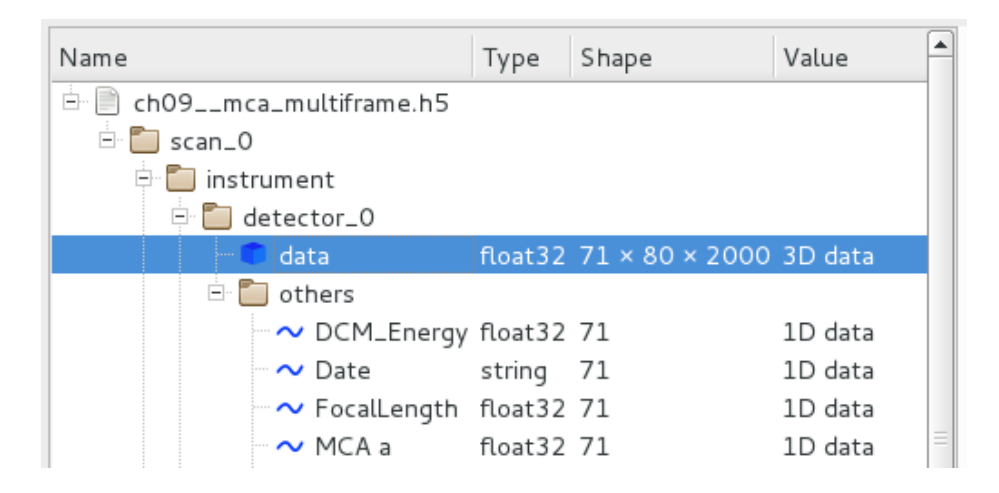

#### silx convert -h

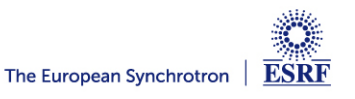

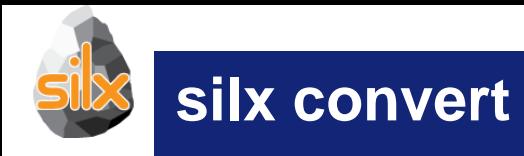

## • Merging SPEC and EDF files.

Step 1. Convert the SPEC file to HDF5 file

silx convert spec file name -o hdf5 file name.h5

Step 2. Convert the EDF files selecting target path in generated HDF5 file

```
silx convert --file-pattern=root %04d.edf --begin=100 --end=199 \
    --mode=r+ -o hdf5 file name.h5::/1.1/instrument/detector 0
```
Hint Multiple indices supported (indexed files, indexed directories, …)

root\_ssss\_dddd\_nnnn.edf

-–file-pattern=root\_%04d\_%04d\_\$04d.edf –begin=1,0,0 –end=1,0,99

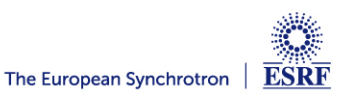

#### **silx HDF5 widget example**

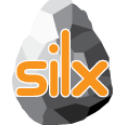

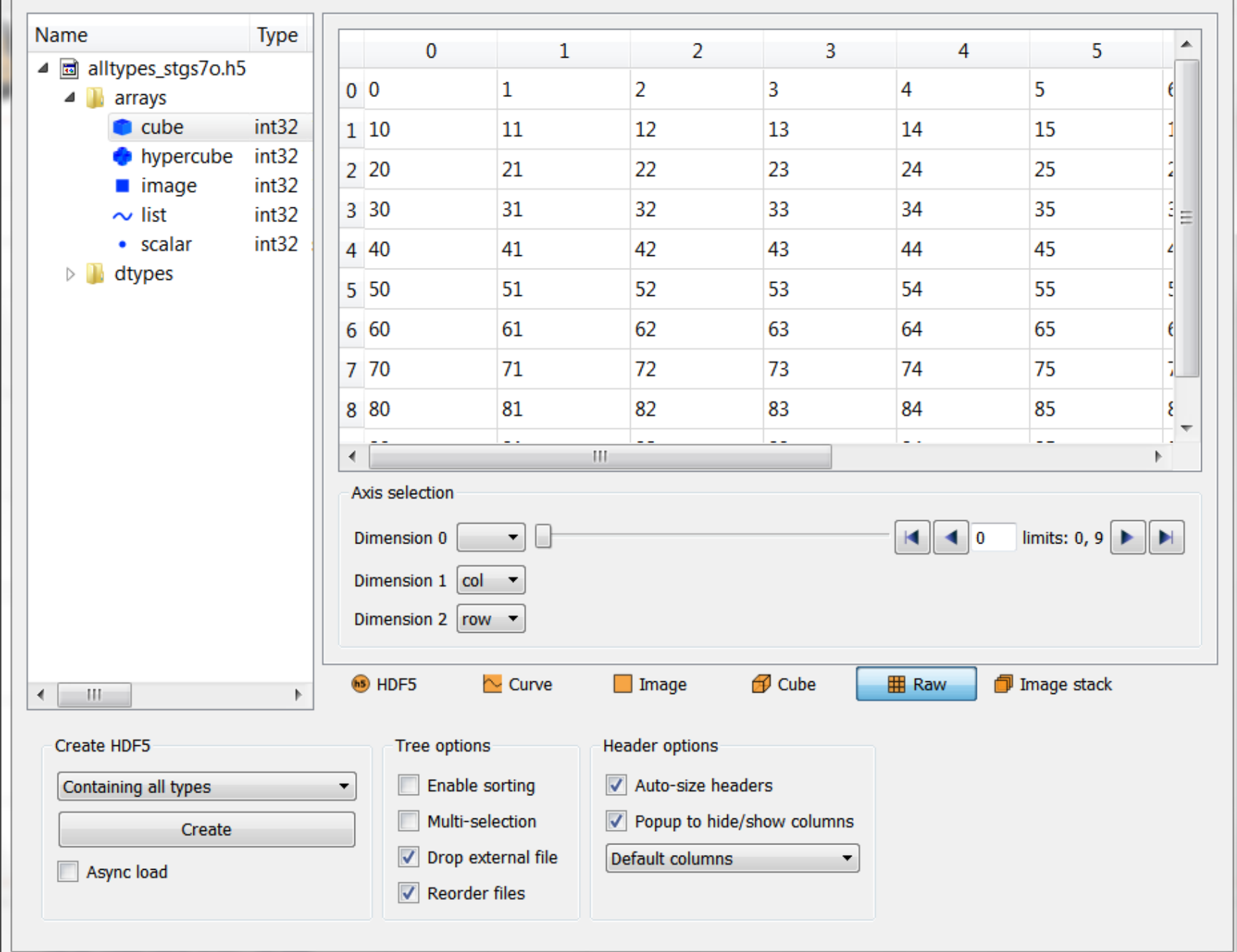

 $\Box$ 

 $\mathbf{x}$ 

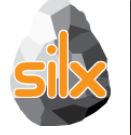

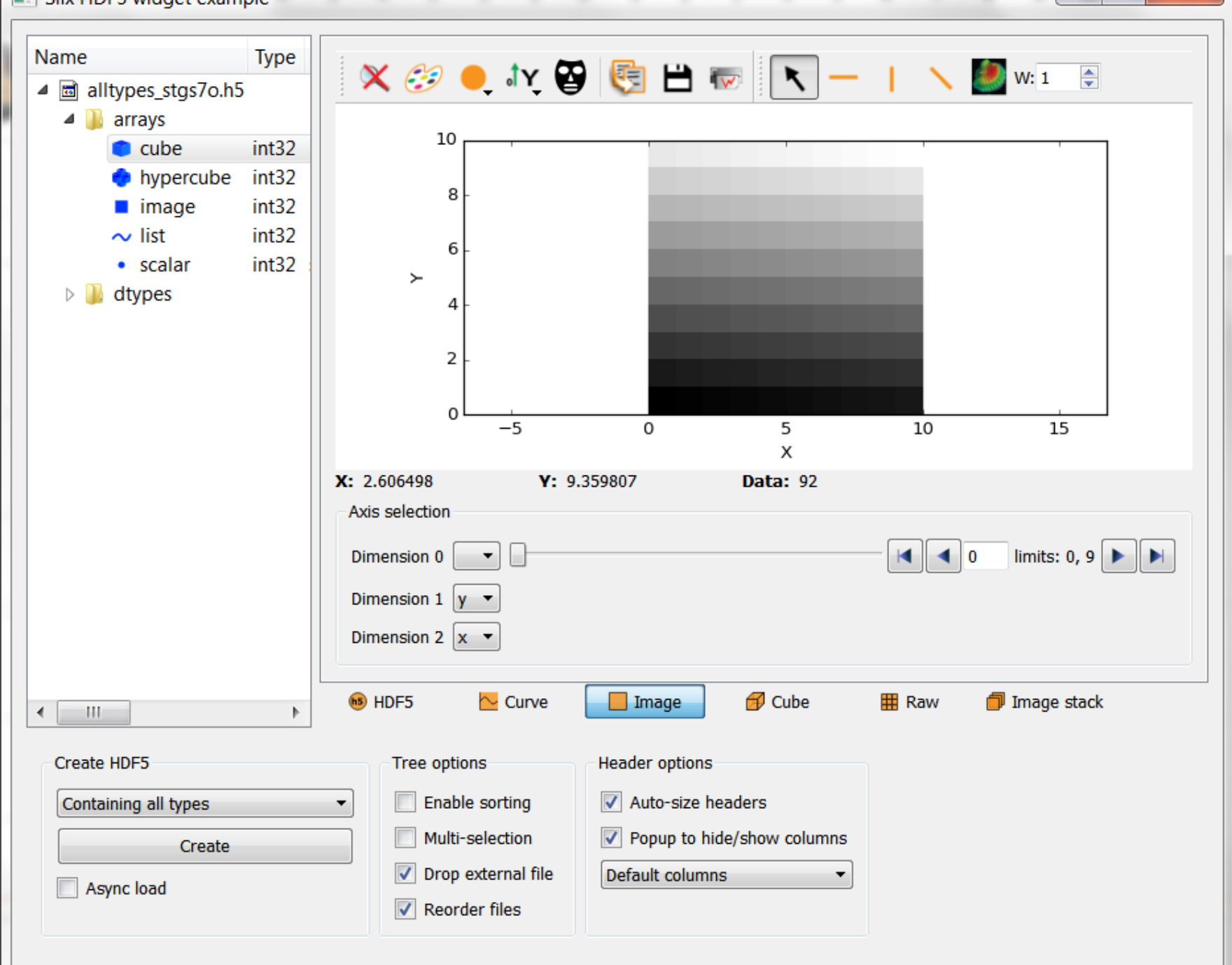

 $=$   $\Box$ 

 $\mathbf x$ 

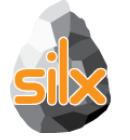

### **Dialog to reach data**

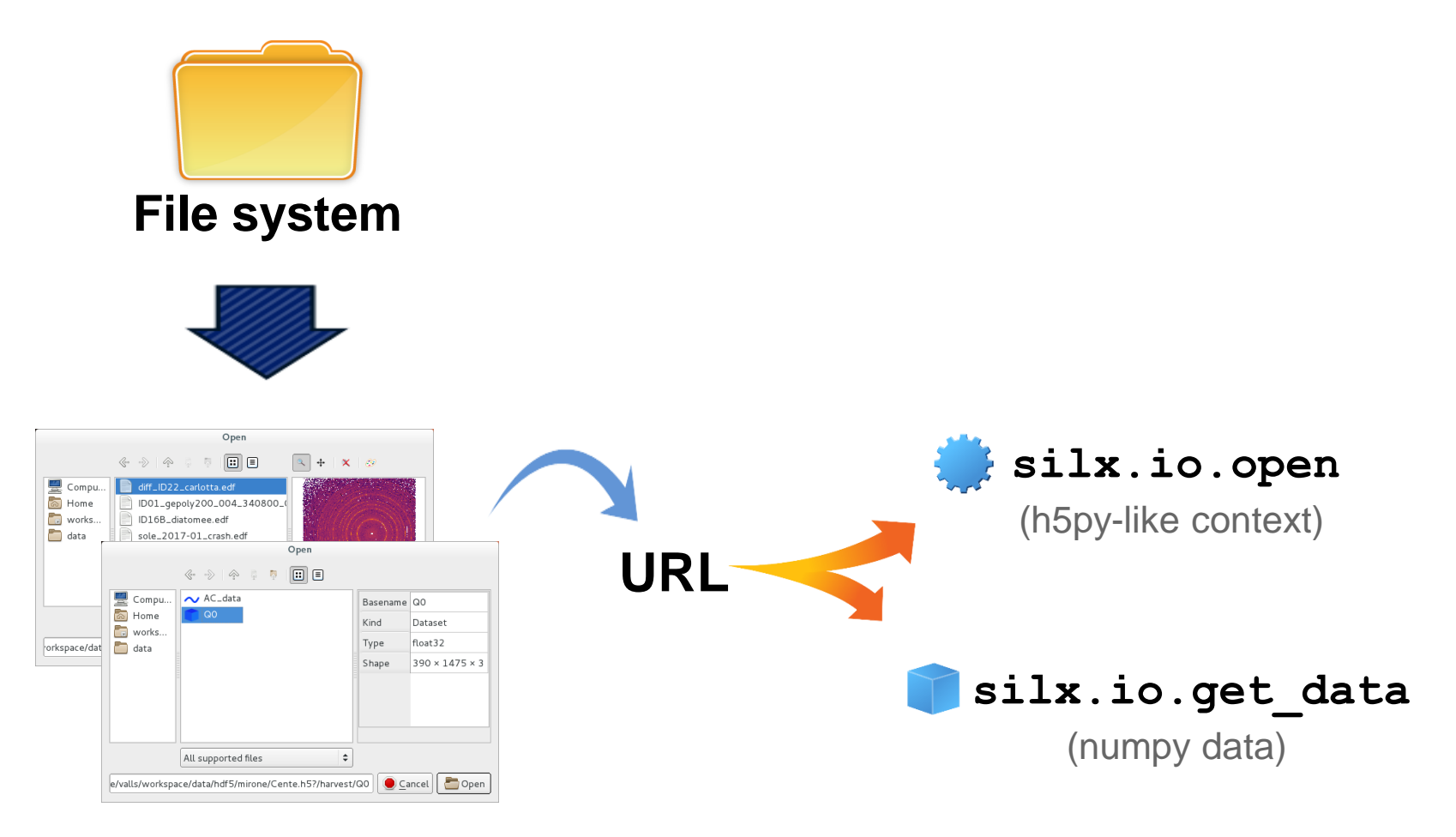

#### **silx.gui.dialog**

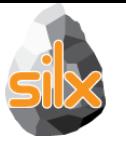

### **Data dialogs**

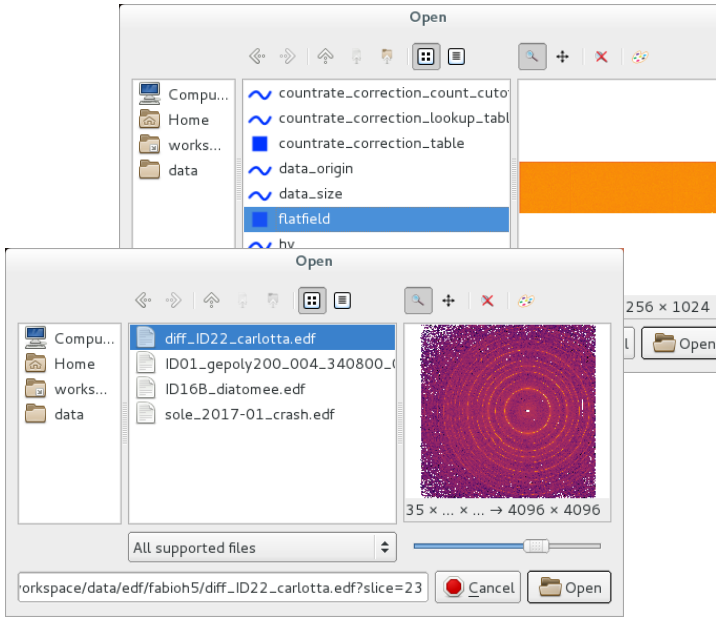

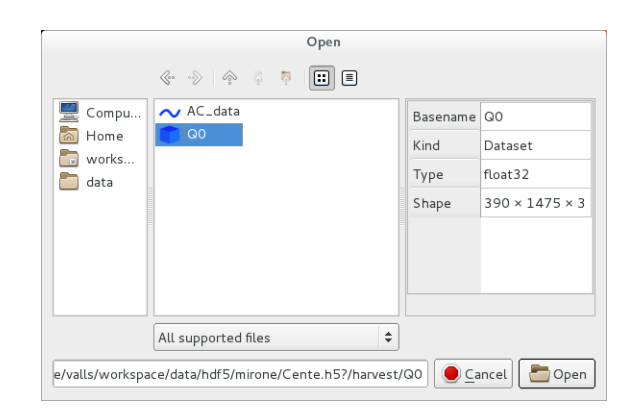

**ImageFileDialog**

- **Specialised to select an image**
- **Support slicing of hypercubes**
- **Support h5-like**
- **Support raw image files (edf, tiff, cbf)**

#### **DataFileDialog**

- **Select anything from h5-like structure**
- **Filter to select only datasets or groups**

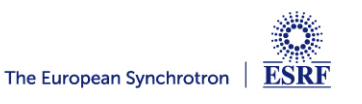

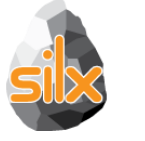

### **Custom schemes**

- silx:///home/user/foo.edf?path=/group/&slice=5
- fabio:///home/user/foo.edf?slice=5
- Also available for relative paths
- **Reach data from datasets and fabio URLs**

 $data = silx.io.get data(url)$ 

**Reach data from other URLs**

```
with silx.io.open(url) as node:
print(node)
```
- **An object is provided to parse our URLs**
	- silx.io.url.DataUrl
- **We also support h5pyd URLs**
	- http://127.0.0.1:5000/tall.public.hdfgroup.org

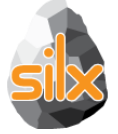

- Browse and display HDF5 files *(plus any supported file as HDF5)*
- File from:
	- *command line / open dialog / drag and drop*
- Commands
	- *- silx view <filename>*
	- *- python -m silx view*
	- *- python3 -m silx view*
	- *- ./bootstrap.py silx view*

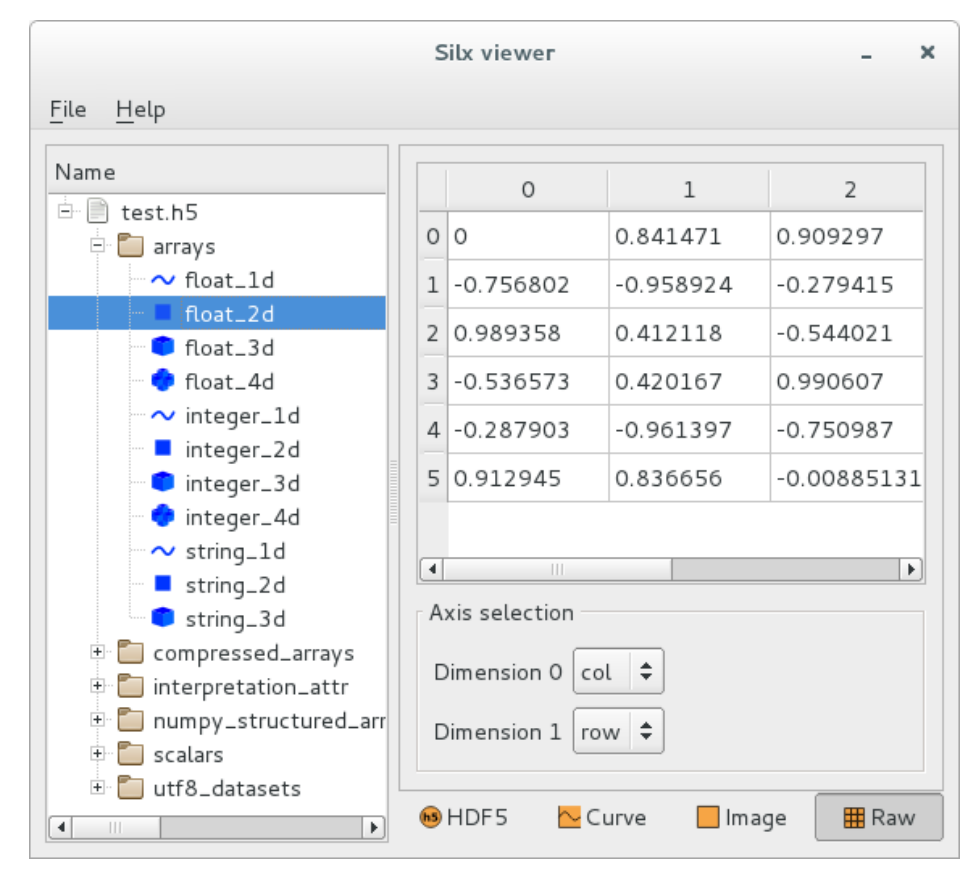

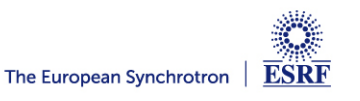

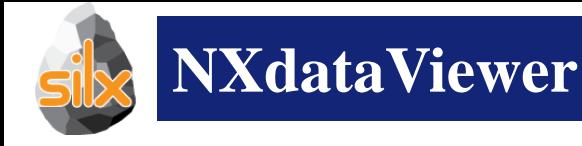

- Data viewer for viewing data in a Nexus NXdata group
- Supports:
	- Scalars, curves, images, scatters, image stack for 3D data
	- Uncertainties, displayed as error bars for 1D data
	- Axes scaling (via @axes)
	- Axes labels (via @long\_name)
	- Forcing of predefined views for high dimensionality data (via @interpretation=scalar/spectrum/image)
- See examples/hdf5widget.py for a demo (Create HDF5 > Containing NXdata groups)

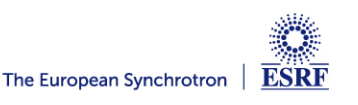

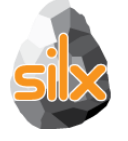

# **silx view – Generic Viewer Interpreting NXdata Groups**

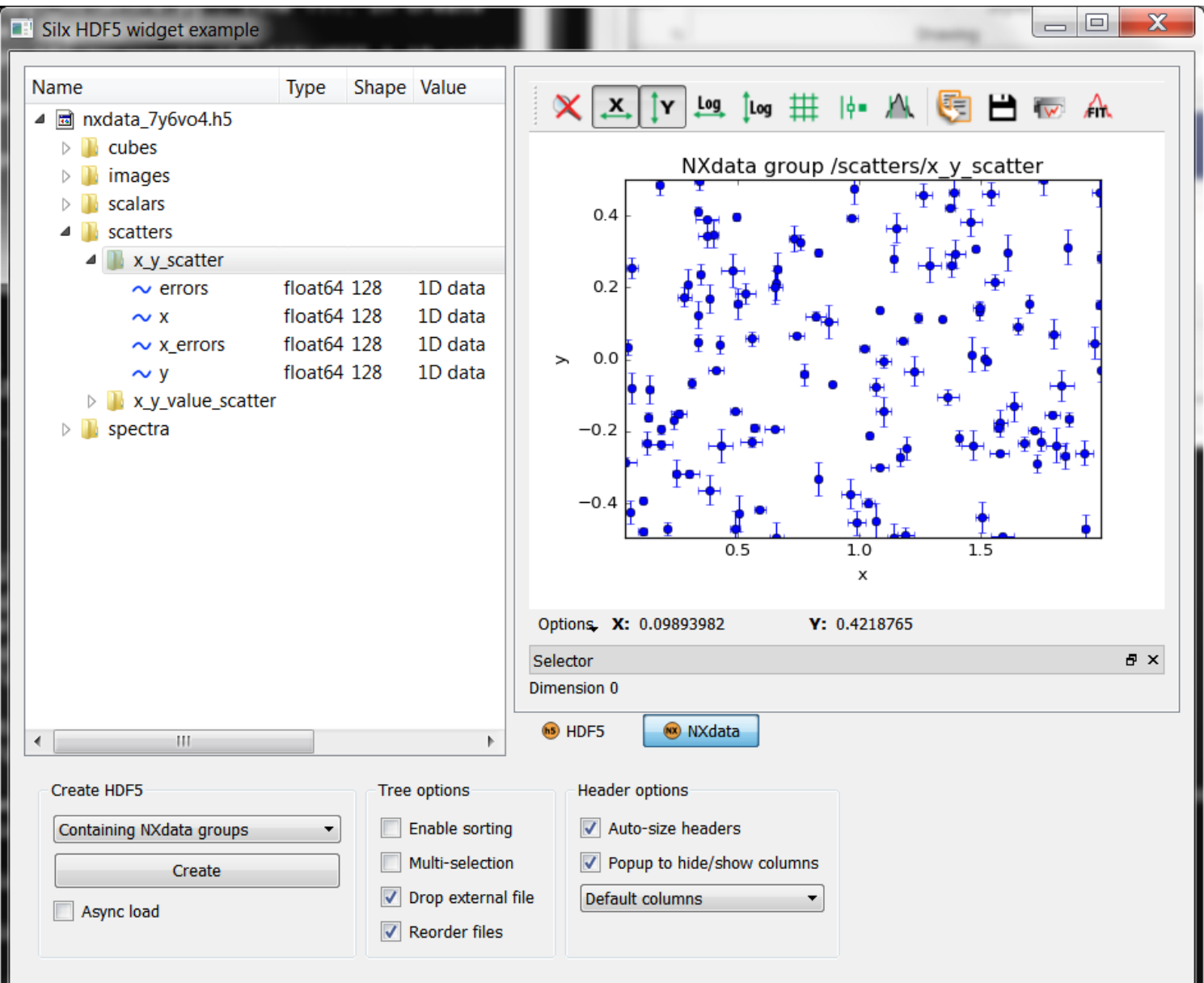

**ESRF** 

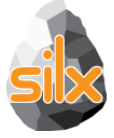

## **NXdataViewer**

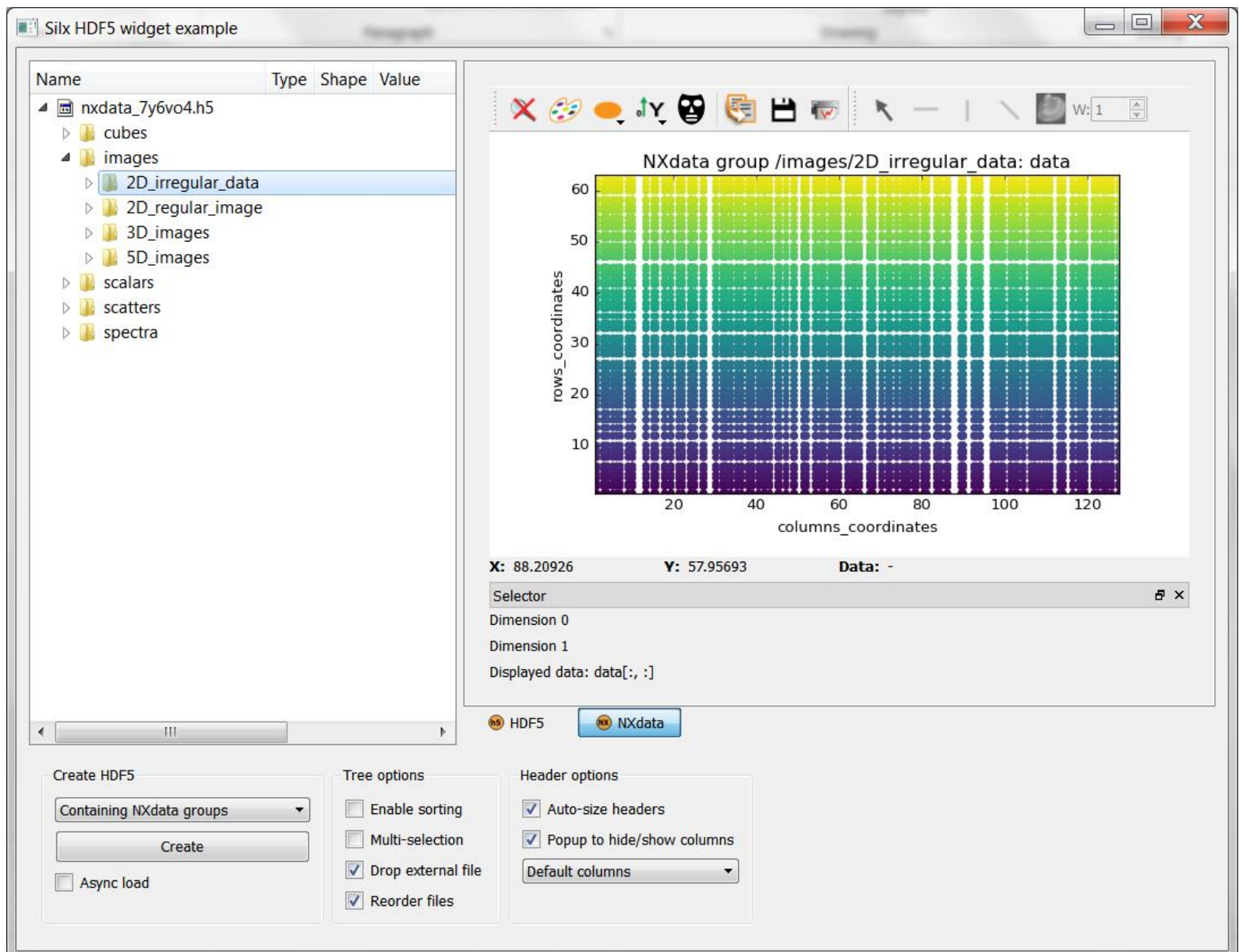

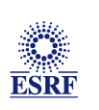

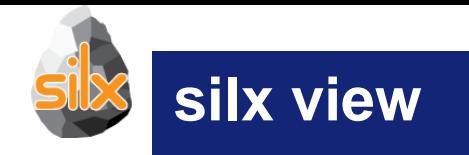

 Display *NXdata* view when viewing a *NXentry* or a *NXroot* group defining a @default attribute pointing to a valid *NXdata* group.

root:NXroot  $@$  default = "main\_entry" main\_entry:NXentry  $@$  default = "data"

data:NXdata  $@$  signal  $=$  "counts"  $@$  axes = "mr" counts: float[100] mr: float[100]

secondary\_entry:Nxentry

...

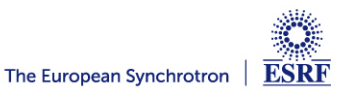

# **Applications – Growing family of applications using silx**

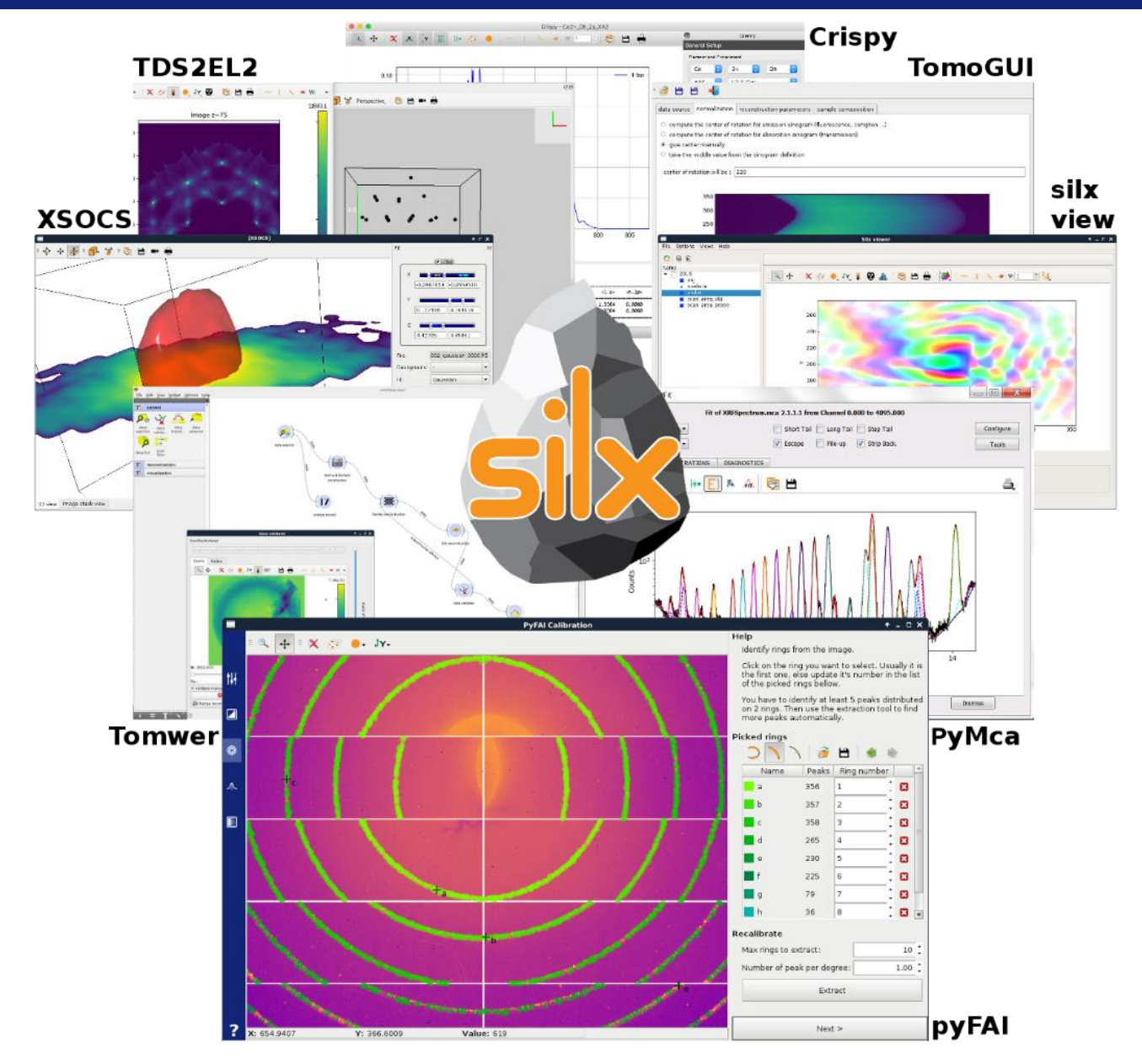

## https://github.com/kklmn/ParSeq

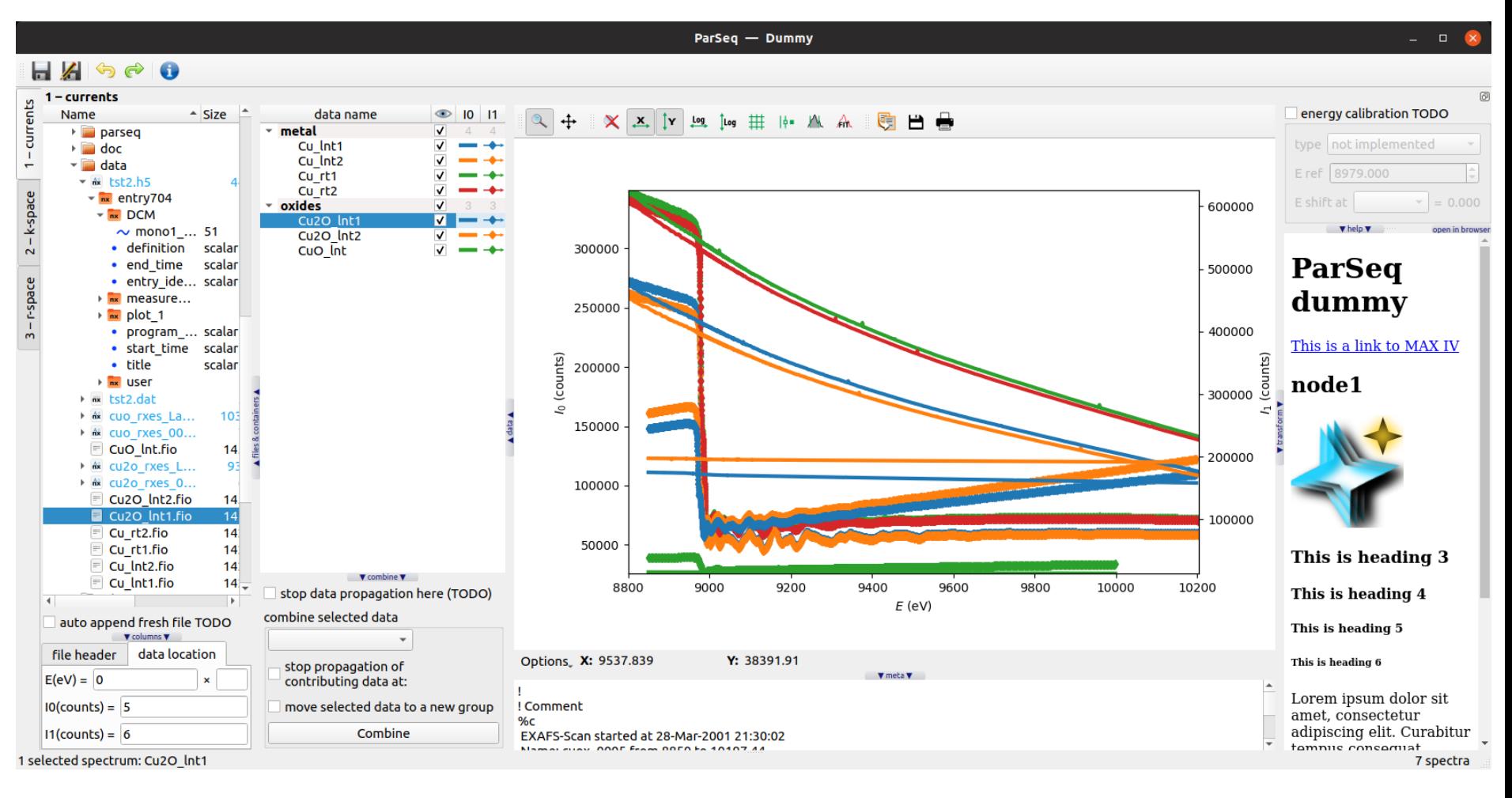

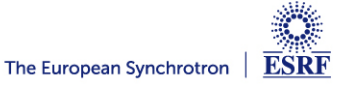

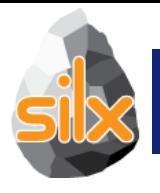

- Identify something you are interested on
- Try to achieve it
- Wow! I can do what I want, what next?
	- Start again
	- Make suggestions
	- Contribute with a demo/recipe
- I cannot do it
	- Ask help

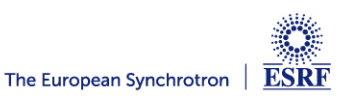

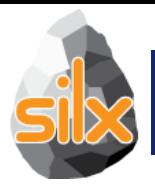

- Help non-core developers
- Create issues
	- Bugs
	- Documentation
	- Desired features
- Fix issues
	- Bugs
	- Documentation
	- Unlikely for new features
- Review pull requests

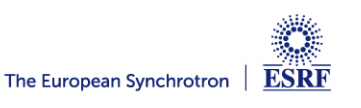

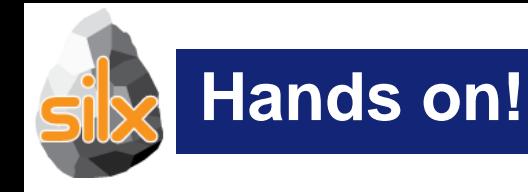

- Try to start with a single entry point [www.silx.org](http://www.silx.org/)
	- You should be able to install 0.9.0 version
- For this code camp we'll use 0.10.0a, you can either:
	- clone the repository (and use your compilation chain)
	- install a nightly built package (debian)
	- use a pre-built binary wheel:
		- http://www.silx.org/pub/wheelhouse/

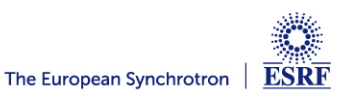